# Megger.

## **Многофункциональные тестеры**

# **Серии MFT1700/1800**

**Руководство по эксплуатации**

## Содержание

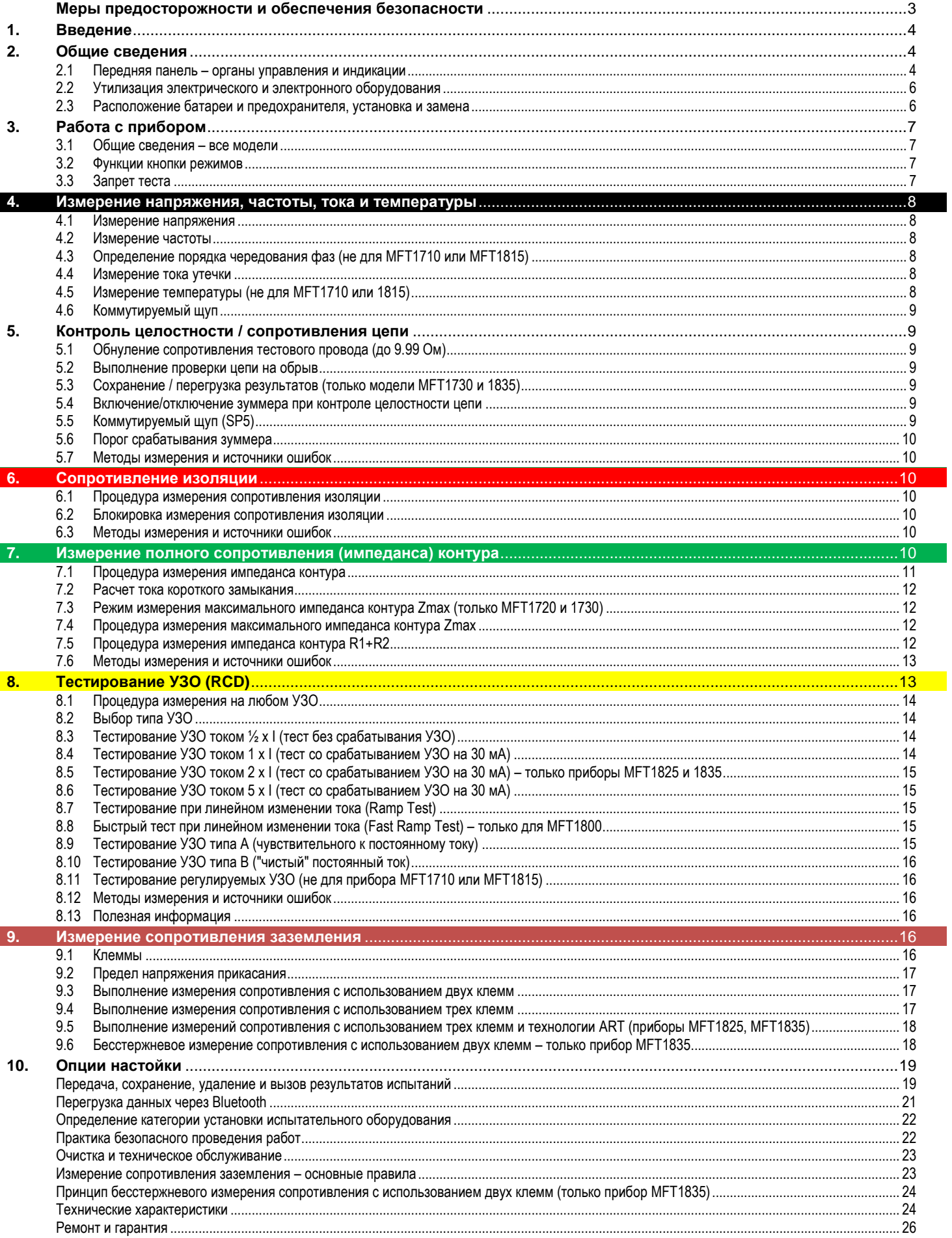

## $\sqrt{2}$  меры предосторожности и обеспечения безопасности

Перед использованием прибора должны быть прочитаны и поняты предостережения относительно безопасного использования и правила техники безопасности. Они должны строго соблюдаться во время использования прибора.

- Цепь для тестирования должна быть отключена, обесточена и изолирована до выполнения соединений, необходимых для проведения проверки сопротивления изоляции и электрической цепи на обрыв.
- Перед выполнением любого теста импеданса контура замыкания на землю, проверки УЗО или измерения сопротивления на землю, должна быть Ė проверена целостность проводов защитного заземления и заземленного эквипотенциального соединения нового или измененного оборудования.
- Не касайтесь соединений цепи и незащищенных металлоконструкций тестируемой установки или оборудования. При коротком замыкании зазем-Е ление системы может находиться под опасным напряжением.
- Пока не приняты адекватные меры не касайтесь соединений заземляющих стержней, тестовых проводов и их выводов (включая соединения с заземлением тестируемой системы), если происходит короткое замыкание установки на землю.
- Функции предупреждения о том, что цепь находиться под напряжением 'live circuit warning', и автоматической разрядки 'automatic discharge' являются дополнительными функциями безопасности, и они не должны заменять обычную практику безопасного ведения работ,
- Не изменяйте положение поворотного переключателя, пока выполняется тест.
- Е Не работайте с прибором или не присоединяйте его к любой внешней системе, если видны признаки его повреждения или он хранился длительное время в неблагоприятных условиях.
- Не работайте с прибором или не присоединяйте его к любой внешней системе, если батарейный отсек или корпус открыт, или если отсутствует  $\blacksquare$ любая деталь корпуса (включая клавишную панель, селекторный переключатель, окно дисплея и т.д.).
- Всегда отсоединяйте прибор от всех систем при зарядке аккумуляторных батарей или замене предохранителя.
- $\blacksquare$ Не заменяйте перезаряжаемые элементы в приборах МFT1730 и 1835 на неперезаряжаемые "сухие" элементы и не пытайтесь заряжать эти "сухие" элементы. Это может вызвать взрыв или пожар.
- $\blacksquare$ Не работайте с заряжающими устройствами, поставляемыми с приборами МЕТ1730 или МЕТ1835, во влажных или сырых условиях, или вне помещений. Все тестовые провода должны быть сняты с прибора при его зарядке.
- п После измерений сопротивления изоляции, до того, как отсоединять тестовые провода, необходимо дать емкостным цепям разрядиться. Установка испытания изоляции в положении ОN (ВКЛ) должна использоваться только тогда, когда нет риска в том, что цепь удерживает заряд.
- $\blacksquare$ Запрешается использовать прибор, если какая-либо его часть повреждена.
- Тестовые провода, щупы и зажимы типа "крокодил" должны быть в полном порядке, чистые и не должны иметь поломок или трещин изоляции.
- Все тестовые провода, поставляемые с прибором, являются частью измерительной цепи прибора. Запрещается модифицировать или изменять их любым способом, либо использовать их с другим электрическим прибором или устройством.
- $\blacksquare$ Поврежденная вилка шнура питания должна быть удалена, так как опасно использовать вилку с оголенными проводами в штепсельной розетке, находящейся под напряжением.
- При тестировании убедитесь в том, что руки остаются за защитой щупов/зажимов.
- $\blacksquare$ Органы охраны труда Великобритании (U.K. Safety Authorities) рекомендуют использовать тестовые провода с предохранителями при измерении напряжения на высокоэнергетических системах.
- $\blacksquare$ Замена предохранителей должна выполняться предохранителями корректного типа и номинала.
- Установка предохранителя с некорректными характеристиками приведет в случае перегрузки к повреждению прибора.  $\blacksquare$
- Специальные меры предосторожности необходимы при работе в ситуациях, где на "земле" может быть напряжение: должны использоваться  $\blacksquare$ разъединительные выключатели и предохранители (не поставляются с прибором).
- $\blacksquare$ Специальные меры предосторожности необходимы при работе вблизи систем высокого напряжения (среднее и высокое напряжение): в этом случае должны быть одеты резиновые перчатки и обувь (не поставляются с прибором).
- Специальные меры предосторожности необходимы при работе во влажных условиях или в сельскохозяйственных зонах: соблюдайте все местные нормы техники безопасности и выполняйте все необходимые специальные меры, применимые к конкретной установке, и не касайтесь тестовых проводов голыми руками.

#### МЕРЫ ПРЕДОСТОРОЖНОСТИ ПРИ РАБОТЕ С "ЗЕМЛЕЙ", НАХОДЯЩЕЙСЯ ПОД НАПРЯЖЕНИЕМ

"Земля" под напряжением - это заземление, которое несет ток от питающей сети, или это может иметь место при неисправности. Следующие меры должны предприниматься в дополнение к мерам, перечисленным ранее.

- Весь персонал, включенный в эту работу, должен быть обучен и компетентен в процедурах изоляции и безопасности для систем, с которыми он работает. Этот персонал должен быть четко проинструктирован о том, что запрещается касаться заземляющего электрода, заземляющих стержней, тестовых проводов или их выводов, если "земля" может находиться под напряжением. Персоналу рекомендуется носить соответствующие резиновые перчатки, обувь с резиновой подошвой и находиться на резиновом ковре.
- Тестируемый заземляющий электрод должен быть изолирован от цепи, которая защищалась, перед началом испытания. Если это невозможно, то для измерения сопротивления электрода может быть использована технология ART (Attached Rod Technique – способ прикрепленного стержня).
- Клеммы прибора должны быть соединены с тестируемой системой через разъединительные выключатели, рассчитанные на максимально возможные напряжения и токи короткого замыкания, которые могут иметь место на изоляции. Разъединительный выключатель должен быть разомкнут во время любого контакта персонала с удаленными испытательными стержнями или соединительными проводами, например, при изменении их положения.
- $\blacksquare$ Клеммы прибора должны быть соединены с тестируемой системой через предохранители, рассчитанные на максимально возможные напряжения и токи короткого замыкания, которые могут иметь место на изоляции.

#### **ПРИМЕЧАНИЕ**

#### ЭТОТ ПРИБОР ДОЛЖЕН ЭКСПЛУАТИРОВАТЬСЯ ТОЛЬКО КОМПЕТЕНТНЫМ ПЕРСОНАЛОМ, ПРОШЕДШИМ СООТВЕТСТВУЮЩЕЕ ОБУЧЕНИЕ

Напоминаем пользователям этого оборудования и/или их работодателям, что законодательство в области охраны труда и техники безопасности требует от них проводить анализ допустимого риска всей электротехнической работы так, чтобы определить потенциальные источники электрической опасности и риска электрической травмы, например, из-за непреднамеренных коротких замыканий. Там, где этот анализ показывает, что риск значителен, необходимо использовать тестовые провода с предохранителями, сконструированные в соответствии с правилами HSE (Health and Safety Executive - Комитет по вопросам здравоохранения и безопасности труда Великобритании), а не GS38 'Оборудование для электрических испытаний специалистами-электриками'.

Этот прибор имеет внутреннюю защиту от электрических повреждений, когда используется для целей тестирования низковольтного электрического оборудования, как указано в этом руководстве. Если он используется в условиях, отличных от тех, которые определены в этом руководстве по эксплуатации, то возможности защиты могут быть снижены с одновременным увеличением потенциального риска опасности для оператора и прибора.

#### **Символы, используемые на приборе:**

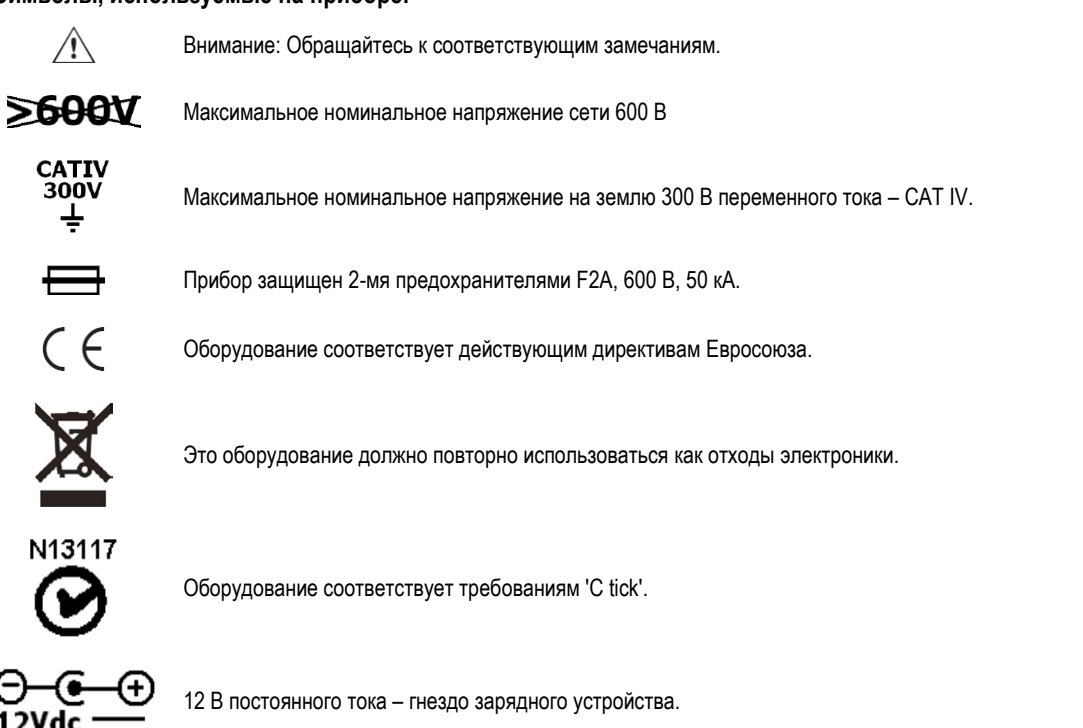

#### <span id="page-3-0"></span>**1. Введение**

Поздравляем с приобретением многофункционального тестера компании Megger. Многофункциональные тестеры серий MFT1700 и MFT1800 – это компактные приборы, предназначенные для выполнения всех функций, требуемых подрядчиками для установки электрооборудования для полного тестирования бытовой, гражданской и промышленной электрической проводки. MFT1700 и MFT1800, специально разработанные в соответствии с требованиями английских, европейских и других международных норм и стандартов электропроводки, могут использоваться на всех однофазных и трехфазных системах с номинальными напряжениями на землю (заземление) до 300 В (эффективное или среднеквадратическое значение) переменного тока.

#### <span id="page-3-1"></span>**2. Общие сведения**

#### <span id="page-3-2"></span>**2.1 Передняя панель – органы управления и индикации**

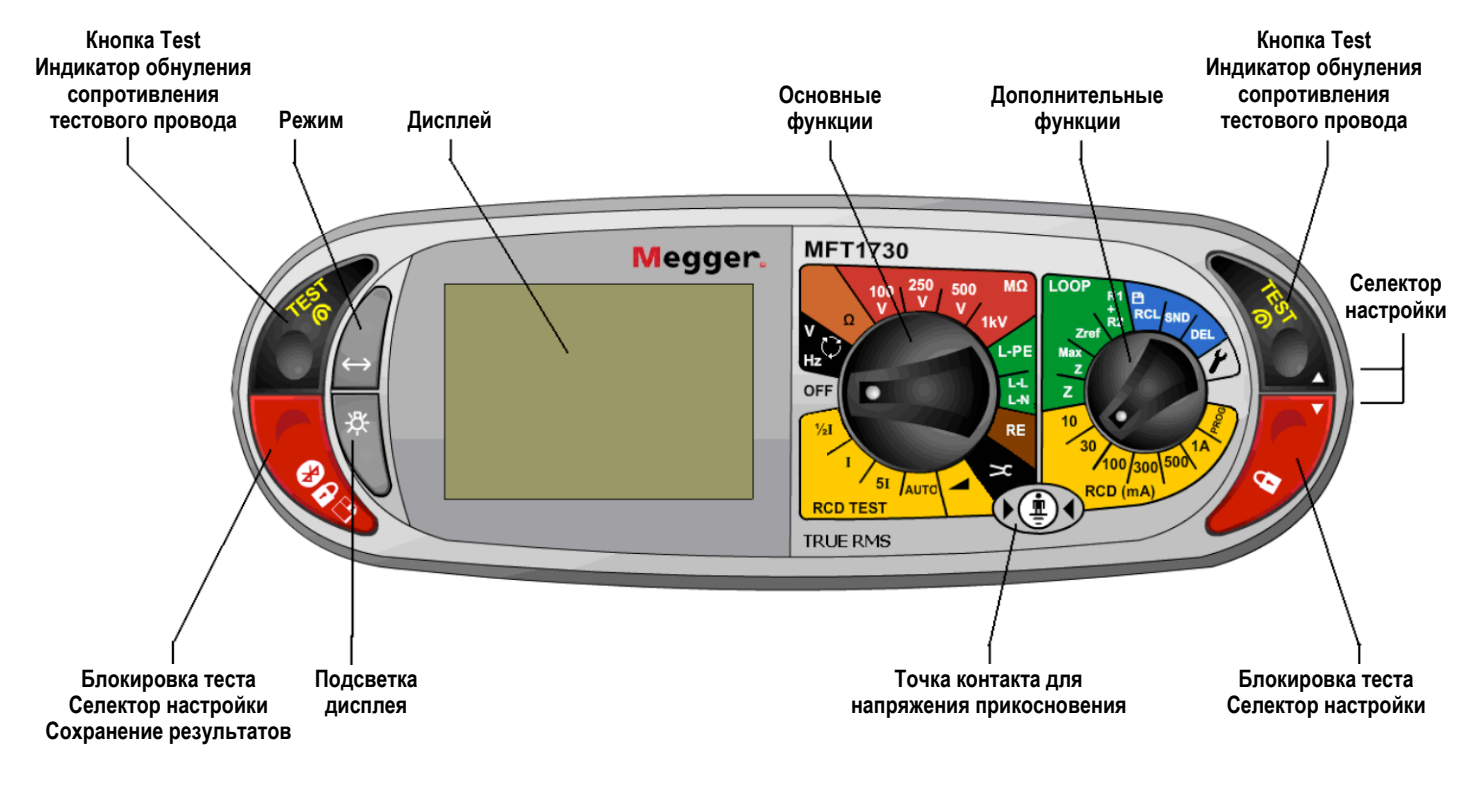

## **2.1.1 Дисплей**

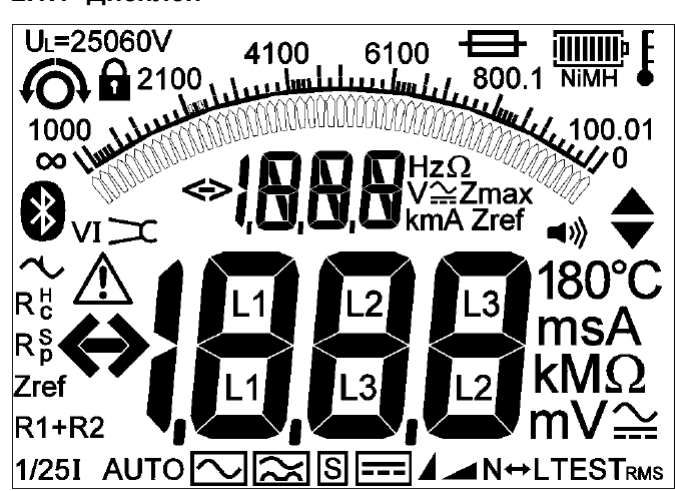

#### **Символы на дисплее**

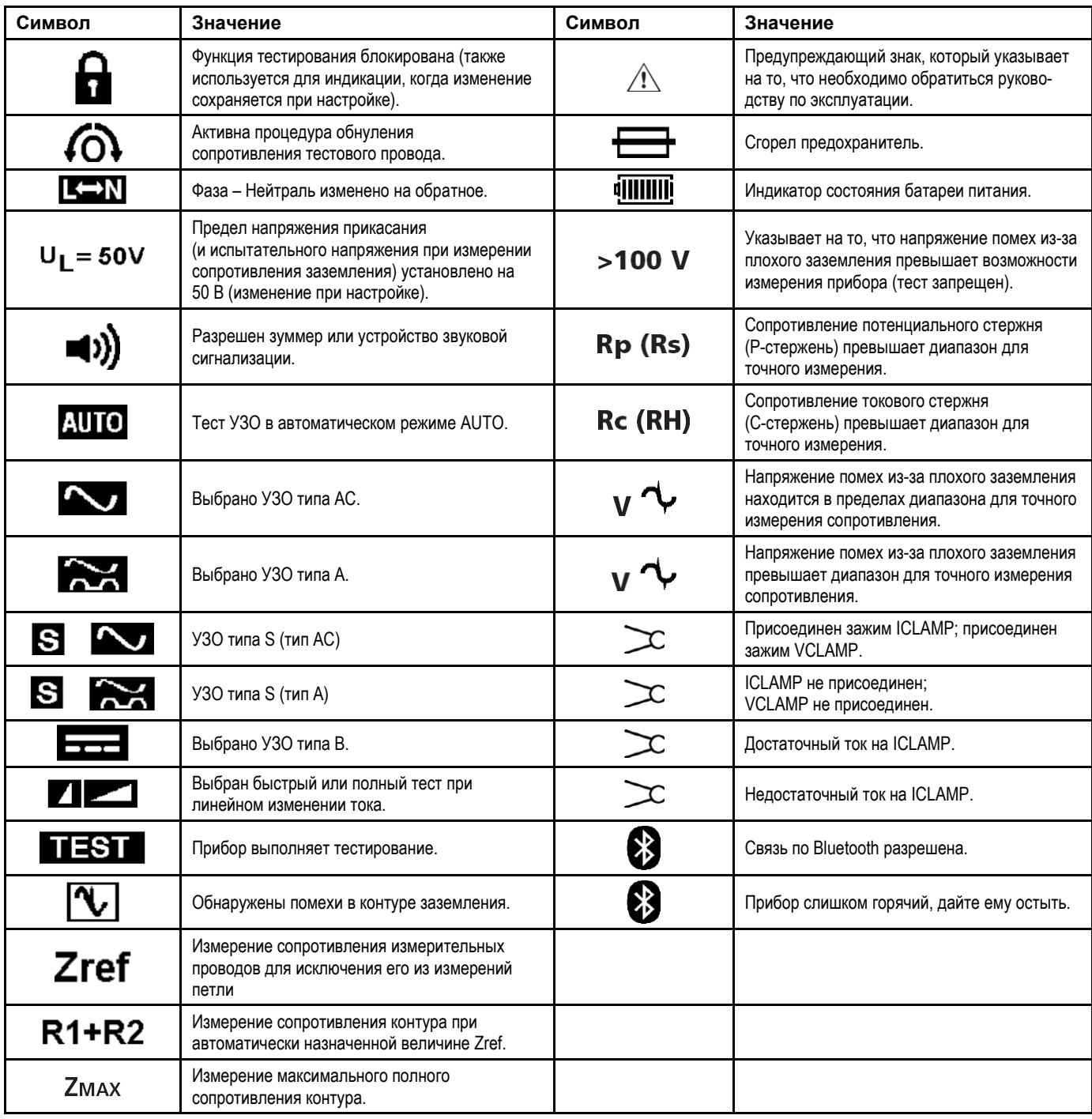

#### <span id="page-5-0"></span>**2.2 Утилизация электрического и электронного оборудования**

#### **Директива ЕС об отходах электрического и электронного оборудования**

Символ перечеркнутого мусорного ящика, размещенный на изделиях компании Megger, является напоминанием того, что нельзя утилизировать это изделие в конце срока его службы как обычный мусор.

Компания Megger зарегистрирована в Англии как производитель электрического и электронного оборудования. Регистрационный № WEE/HE0146QT.

## <span id="page-5-1"></span>**2.3 Расположение батареи и предохранителя, установка и замена**

Тип батареи: 6 x 1.5 В щелочная LR6 (AA) или NiMH HR6 подзаряжаемая. Тип предохранителя: 2 x 2 A (F) HBC 50 кА 600 В.

Уровень заряда батареи показывается следующими символами на дисплее.

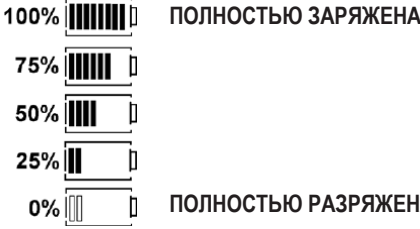

#### **ПОЛНОСТЬЮ РАЗРЯЖЕНА (мигает)**

Когда установлены перезаряжаемые батареи, может быть соответственно настроено отображение состояния батареи. Обращайтесь к разделу 10 ОПЦИИ НАСТРОЙКИ для изменения отображения между щелочными и перезаряжаемыми батареями.

Когда установлены NiMH батареи, индикатор батареи на дисплее будет показывать символы NiMH под символом статуса батареи, как изображено ниже: (эта функция доступна на всех моделях прибора).

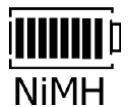

#### **Для замены батарей или предохранителя выполните следующее:**

Выключите прибор.

Отсоедините прибор от всех электрических цепей.

Снимите крышку батарейного отсека с корпуса.

#### **Для замены батарей выполните следующее:**

a) Удалите старые элементы и вставьте новые элементы, соблюдая полярность, которая указана на держателе батарей.

b) Установите крышку батарейного отсека на место.

Неправильная полярность подключения элемента батареи может вызвать утечку электролита, что приведет к повреждению прибора.

#### **Для замены предохранителя выполните следующее:**

a) Извлеките каждый предохранитель по очереди и проверьте его на предмет повреждения. Сгоревший предохранитель должен быть заменен предохранителем 2 A (F) HBC 50 кА 600 В.

#### **Аккумуляторная (перезаряжаемая) батарея и ее зарядка**

Приборы MFT1730 и MFT1835 поставляются с NiMH аккумуляторами. Эти аккумуляторы могут быть заряжены в приборе, используя зарядное устройство, поставляемое компанией Megger.

#### **Для зарядки батарей выполните следующее:**

Убедитесь в том, что установленные батареи являются аккумуляторами типа NiMH.

Вставьте вилку 12 В постоянного тока (12 V DC) зарядного устройства в гнездо спереди MFT, маркированное  $\overline{C} = \overline{C}$ .

$$
\underbrace{\frac{12-15V}{-}}_{1.2A}
$$

**Предупреждение:** Когда аккумуляторы заряжаются, то не должно быть никаких соединений с клеммами прибора, а прибор должен быть выключен.

**Предупреждение:** Не пытайтесь заряжать неподзаряжаемые элементы батарей в приборе MFT1730 или MFT1835. Это может привести к повреждению прибора и может вызвать травму персонала.

При зарядке аккумуляторов MFT убедитесь в том, что температура окружающей среды находится между 4 ºC и 40 ºC.

**Предупреждение:** Символ перечеркнутого мусорного ящика на батареях является напоминанием того, что их нельзя утилизировать в конце срока его службы как обычный мусор.

Разряженные щелочные и NiMH батареи классифицируются как портативные батареи, и в Англии должны утилизироваться в соответствии с требованиями местных органов власти. Для уточнения правил утилизации батарей в других частях ЕС обращайтесь к вашему дистрибьютору. Компания Megger зарегистрирована в Англии как производитель батарей.

Регистрационный номер BPRN00142.

#### <span id="page-6-0"></span> $3.$ Работа с прибором

#### <span id="page-6-1"></span> $3.1$ Общие сведения - все модели

#### 3.1.1 Включение прибора

Поверните поворотный переключатель основных функций из положения off (откл).

Прибор будет выполнять внутренние тесты, затем будет отображен соответствующий экран тестирования в зависимости от положения ручек установки функций.

#### 3.1.2 Выключение прибора

Поверните поворотный переключатель основных функций в положение off (откл).

Прибор автоматически отключается после 20 минут\* отсутствия активности. Нажмите любую кнопку или поверните любую вращающуюся ручку для его включения.

\* Опция '2 минуты' в меню SETUP, обращайтесь к разделу 10.

#### 3.1.3 Подсветка

∫. Подсветка будет действовать в течение 20-ти секунд. Нажмите кнопку подсветки

#### 3.1.4 Кнопки TEST

Кнопки TEST продублированы - они расположены с левой и с правой стороны. Обе кнопки выполняют одну и ту же функцию, исключая ситуацию, когда отображается символ  $\blacklozenge$ . В этом случае правые кнопки выполняют функцию пролистывания.

#### 3.1.5 Блокировка кнопки TEST

Для блокировки кнопки TEST удерживайте нажатой любую из КРАСНЫХ кнопок блокировки тестирования с символом **Полумернивая при этом нажа**той кнопку TEST. Если отображается символ → то кнопки с правой стороны выполняют функцию пролистывания.

#### <span id="page-6-2"></span>Функции кнопки режимов  $3.2$

Функция кнопки режимов зависит от выбранной функции тестирования.

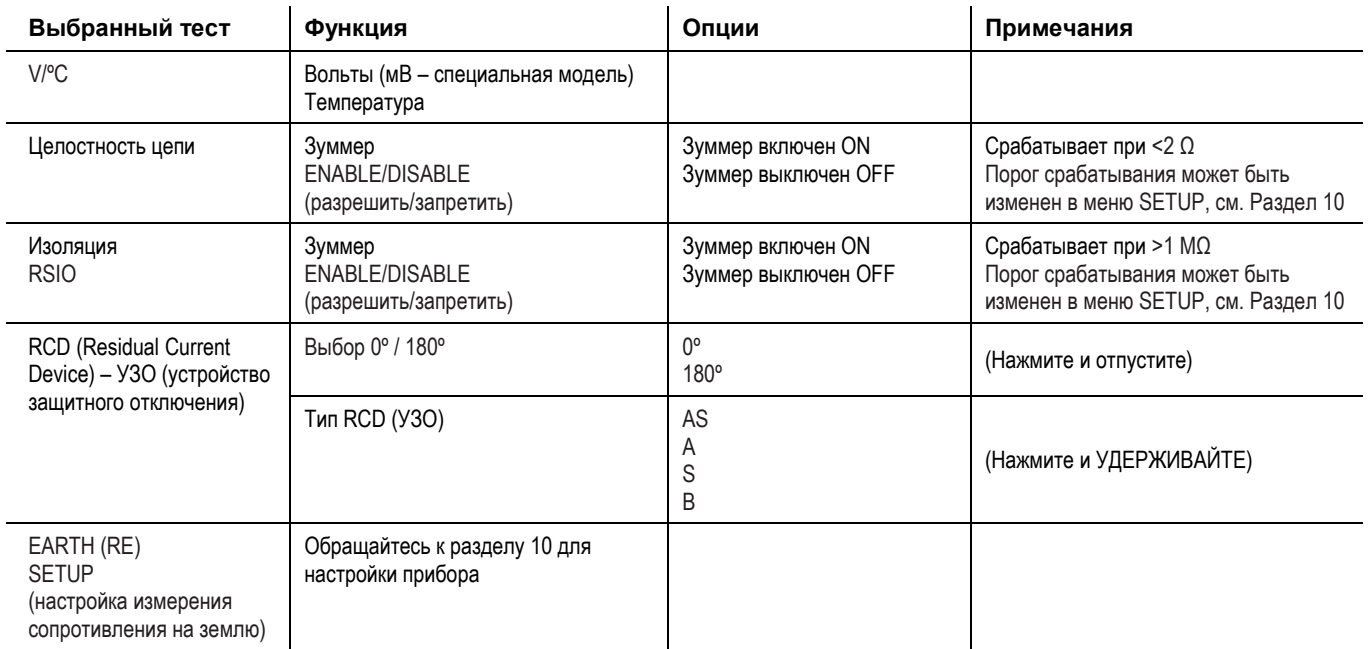

#### <span id="page-6-3"></span> $3.3$ Запрет теста

Каждый режим испытаний имеет условия, при которых тестирование будет запрещено:

#### 3.3.1 Испытание изоляции

Если в цепи обнаружено напряжение более 50 В (предупреждение отображается при 25 В).

#### 3.3.2 Определение целостности цепи

Обнаружение напряжения в цепи, больше того, которое используется прибором, приведет к запрету тестирования.

#### **3.3.3 Определение импеданса контура заземления**

Напряжение прикасания превышает 50 В (или 25 В в зависимости от настройки прибора). Подводимое напряжение выше или ниже диапазона. Частота подводимого напряжения не соответствует техническим характеристикам прибора.

#### **3.3.4 Тестирование УЗО**

Детектируемое или предполагаемое напряжение прикасания превышает 50 В (или 25 В в зависимости от настройки прибора). Подводимое напряжение выше или ниже диапазона. Частота подводимого напряжения не соответствует техническим характеристикам прибора.

#### **3.3.5 Измерение сопротивления заземления**

Присутствует внешнее напряжение более 25 В. Провода присоединены некорректно для данного испытания. Сопротивление потенциального стержня не в пределах диапазона (Rp). Сопротивление токового стержня не в пределах диапазона (Rc).

Другие условия, которые будут запрещать тестирование, включают в себя следующее:

#### **3.3.6 Разряжена батарея**

Все испытания будут запрещены в случае разряженной батареи, см. раздел 2.3.

#### <span id="page-7-0"></span>**4. Измерение напряжения, частоты, тока и температуры**

#### <span id="page-7-1"></span>**4.1 Измерение напряжения**

- .1 Установите главный поворотный переключатель на вольты (положение правого поворотного переключателя не имеет значения).
- .2 Используя два тестовых провода, присоедините их к клеммам L1 (+ve) и L2 (-ve).

**ИЛИ если используете провод с сетевой вилкой SAI10, то выполните следующее:**

a. Для измерений Фаза-Нейтраль присоедините красный разъем к клемме L1, а синий разъем к клемме L2.

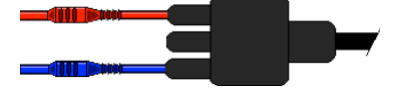

b. Для измерений Фаза-Земля присоедините красный разъем к клемме L1, а зеленый разъем к клемме L2.

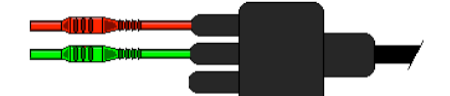

**Предупреждение:** При подключении всех трех тестовых проводов (например, Фаза, Нейтраль и Земля) или тестового провода с сетевой вилкой, отображаемое напряжение является самым большим из трех возможных напряжений.

На моделях со специальным мВ диапазоном выбор режима mV осуществляется, используя кнопку выбора режима .

#### <span id="page-7-2"></span>**4.2 Измерение частоты**

.1 Отображается автоматически, когда выполняется присоединение к цепи под напряжением, как указано в пункте 4.1 выше.

#### <span id="page-7-3"></span>**4.3 Определение порядка чередования фаз (не для MFT1710 или MFT1815)**

Автоматическое отображение чередования фаз, когда все три тестовых провода присоединены к 3-х фазной сети, как указано ниже:

- .1 Установите главный поворотный переключатель на вольты (положение правого поворотного переключателя не имеет значения).
- .2 Используя три тестовых провода, присоедините тестовые провода к L1 для фазы 1, к L2 для фазы 2 и к L3 для фазы 3. Прибор MFT будет отображать L1 L2 L3 или L1 L3 L2 в зависимости от направления чередования фаз.

#### <span id="page-7-4"></span>**4.4 Измерение тока утечки**

Измерение тока утечки осуществляется с использованием дополнительного приспособления – токоизмерительных клещей (ICLAMP).

- .1 На приборах MFT 1720 и MFT1730 установите главный переключатель диапазонов в положение зажима .
- .2 На приборах MFT1825 и 1835 установите главный (левый) переключатель в положение **KE**, а вспомогательный (правый) поворот-

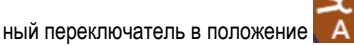

.3 Присоедините токовые клещи к проводу цепи. Прибор будет отображать величину переменного тока, текущего по этому проводу.

#### <span id="page-7-5"></span>**4.5 Измерение температуры (не для MFT1710 или 1815)**

.1 Присоедините термоэлектрический преобразователь к клеммам the L1 (+ve) и L2 (-ve).

.2 Нажмите кнопку выбора режима **(-** Для выбора °С. (Нажатие кнопки осуществляет переход к режимам измерения V, mV и °С в цикле). Дисплей будет показывать температуру на конце датчика температуры.

#### <span id="page-8-0"></span>**4.6 Коммутируемый щуп**

В режиме V/mV/ºC все измерения, исключая температуру, могут выполняться с помощью дистанционного коммутируемого щупа. Тесты выполняются автоматически и не требуют нажатия кнопки TEST.

.1 Присоедините коммутируемый щуп к гнезду для него. Этот щуп заменяет стандартный КРАСНЫЙ тестовый (испытательный) провод и теперь может использоваться как обычный испытательный щуп.

## <span id="page-8-1"></span>**5. Контроль целостности / сопротивления цепи**

#### **ВНИМАНИЕ! ВАЖНО!**

Проверка электрической цепи на обрыв осуществляется с автоматическим выбором диапазона от 0.01 Ω до 99.9 kΩ. Цепи с сопротивлением до 2 Ω проверяются при токе >200 мА.

Проверка электрической цепи на обрыв выполняется автоматически. Этот тест начинается, как только испытательные провода присоединены к цепи. Кнопка TEST используется ТОЛЬКО для обнуления сопротивления комплекта тестовых проводов.

**Предупреждение:** Прежде чем выполнять любую проверку электрической цепи на обрыв, убедитесь в том, что тестируемые цепи изолированы и не находятся под напряжением.

Настройка (SETUP) допускает следующие опции для выбора конфигурации:

- Положительный испытательный ток.
- Двунаправленный испытательный ток.

Двунаправленный испытательный ток позволяет выполнять автоматическое испытание цепи в обоих направлениях, и при этом будет отображаться самая высокая измеренная величина. См. раздел 10 ОПЦИИ НАСТРОЙКИ.

#### <span id="page-8-2"></span>**5.1 Обнуление сопротивления тестового провода (до 9.99 Ом)**

Перед запуском проверки электрической цепи на обрыв, необходимо обнулить сопротивление тестового провода, чтобы он не добавлял дополнительную величину сопротивления к измеряемой цепи. После обнуления, нет необходимости повторять эту процедуру для каждого испытания. Периодически следует проверять эту величину для контроля отсутствия каких-либо изменений.

Величина, соответствующая обнулению – так называемый, "Lead Null" (ноль провода) сохраняется даже тогда, когда тестер отключен.

Перемкните (закоротите) испытательные щупы или зажимы вместе и нажмите кнопку TEST. При этом будет отображаться символ нуля  $\lbrace \text{O}\rbrace$ указывая на то, что "Lead Null" активен.

Эта величина сохраняется до тех пор, пока кнопка TEST не будет нажата снова.

Для отмены LEAD NULL разъедините тестовые провода и нажмите кнопку TEST.

#### <span id="page-8-3"></span>**5.2 Выполнение проверки цепи на обрыв**

- .1 Установите главный (левый) поворотный переключатель на диапазон  $\Omega$ . (Правый поворотный переключатель не должен быть в положении
- .2 Присоедините два тестовых провода к клеммам L1 (+ve) и L2 (-ve) на приборе. Контроль целостности цепи выполняется автоматически.

**Примечания:** Измерения не допускаются, когда:

Имеется сопротивление > 99,9 kΩ; Обнаружены напряжения в цепи, превышающие 4 В.

#### <span id="page-8-4"></span>**5.3 Сохранение / перегрузка результатов (только модели MFT1730 и 1835)**

Подробная информация приведена на стр. 19.

После отображения на дисплее какого-либо значения, оно будет автоматически записываться во временную память. Если оно не сохранено, то оно будет перезаписано (затерто) результатом следующего измерения.

Для сохранения этого результата или передачи его в устройство, совместимое с программой PowerSuite, обращайтесь, пожалуйста, к стр. 19.

#### <span id="page-8-5"></span>**5.4 Включение/отключение зуммера при контроле целостности цепи**

Находясь в режиме контроля целостности цепи, нажмите кнопку MODE . Это позволяет включать ON или отключать OFF зуммер.

ৰ›) = Зуммер включен ON

Нет символа = Зуммер выключен OFF

#### <span id="page-8-6"></span>**5.5 Коммутируемый щуп (SP5)**

В режиме CONTUNUITY/RESISTANCE (контроль целостности/сопротивления цепи) все измерения могут выполняться с помощью дистанционного коммутируемого щупа (SP5). Тесты выполняются автоматически и не требуют нажатия кнопки TEST.

.1 Присоедините коммутируемый щуп к гнезду для него L1 (+ve). Этот щуп заменяет стандартный КРАСНЫЙ тестовый (испытательный) провод. Тест выполняется так, как в указано выше в разделе 5.2.

#### <span id="page-9-0"></span>**5.6 Порог срабатывания зуммера**

Если измеренное сопротивление меньше, чем установленный порог срабатывания зуммера, то зуммер будет выдавать звуковой сигнал. Величина сопротивления, при котором зуммер прекращает звучать, может быть изменена в соответствии с требованиями конкретного испытания. Обращайтесь к разделу 10 НАСТРОЙКА данного руководства.

Доступен выбор следующих пределов (зависит от модели прибора): 0.5 Ω, 1 Ω, 2 Ω, 5 Ω, 10 Ω ,20 Ω ,50 Ω , 100 Ω. Этот установочный параметр сохраняется даже тогда, когда прибор отключен.

#### <span id="page-9-1"></span>**5.7 Методы измерения и источники ошибок**

#### **Метод измерения**

Для этого измерения должен быть использован набор из 2-х испытательных проводов. Для измерения сопротивления менее 2 Ω используется номинальное напряжение постоянного тока 4,4 В с пределом по току >200 мА.

#### **Возможные источники ошибок**

Результаты измерений могут быть подвержены воздействию следующих факторов:

- Наличие цепей, присоединенных параллельно.
- Присутствие напряжений переменного тока в цепи, где проводится измерение.
- Плохое соединение с тестируемой цепью.
- Некорректное обнуление сопротивления испытательных проводов.
- Использование проводов с предохранителями.

## <span id="page-9-2"></span>**6. Сопротивление изоляции**

#### **ВНИМАНИЕ! ВАЖНО!**

Тест по измерению сопротивления изоляции защищен предупреждением о наличии напряжения в цепи. Обнаружение напряжения свыше 50 В приводит к прекращению испытания. Это применимо в любом случае – заблокировано испытание изоляции или нет.

#### <span id="page-9-3"></span>**6.1 Процедура измерения сопротивления изоляции**

- .1 Установите левый поворотный переключатель на требуемое испытательное напряжение для измерения сопротивления изоляции.
- .2 Присоедините два тестовых провода к клеммам L1 (+ve) и L2 (-ve) на приборе.
- .3 Для запуска теста нажмите и удерживайте любую из кнопок TEST,  $\sim$  или  $\sim$  на приборе. Отпустите кнопку запуска тестирования после того, как показание станет устойчивым. Теперь цепь будет разряжена безопасно.

**Примечание:** Предупреждение 1000 V отображается, когда выбран диапазон 1000 V и нажата кнопка TEST.

#### <span id="page-9-4"></span>**6.2 Блокировка измерения сопротивления изоляции**

Для включения блокировки измерения сопротивления изоляции удерживайте нажатой либо кнопки TEST, с последующим нажатием любой из КРАСНЫХ КНОПОК БЛОКИРОВКИ.

**Предупреждение:** В заблокированном положении, испытательное напряжение будет постоянно присутствовать на испытательных щупах или зажимах типа "крокодил".

#### Для снятия блокировки измерения сопротивления изоляции нажмите кнопку TEST.

**Предупреждение:** Auto discharge – функция автоматического разряда автоматически и безопасно разряжает цепь при завершении измерения сопротивления изоляции.

Предупреждение о том, что цепь под напряжением – выдается, когда имеется соединение с цепями под напряжением > 25 В. Тестирование при этом еще разрешено.

Тест запрещен – если цепи находятся под напряжением более 50 В, то испытание будет запрещено.

#### <span id="page-9-5"></span>**6.3 Методы измерения и источники ошибок**

#### **Метод измерения**

Выбранное испытательное напряжение постоянного тока (ток ограничен до менее 2 мА постоянного тока) прикладывается к тестируемой цепи, а сопротивление рассчитывается исходя из измерений результирующего напряжения и тока.

Емкостные цепи могут потребовать некоторого времени для заряда. Это отображается как увеличение напряжения, которому требуется больше времени для достижения своего максимума, чем в обычной ситуации.

Показания стабильны при емкости цепи менее 5 мкФ.

#### <span id="page-9-6"></span>**7. Измерение полного сопротивления (импеданса) контура**

#### **ВНИМАНИЕ! ВАЖНО!**

Это измерение требует, чтобы оба поворотных переключателя были установлены в режим тестирования контура (ДИАПАЗОНЫ ЗЕЛЕНОГО ЦВЕТА) на приборах MFT1720 и 1730.

Это испытание цепи, находящейся под напряжением. Должны быть приняты все меры предосторожности, относящиеся к работе с цепями под напряжением, для обеспечения безопасности оператора и любого другого персонала.

При проведении этого испытания нет необходимости в обнулении сопротивления тестовых проводов прибора МFT. Они уже откалиброваны в измерительной цепи.

Однако если Вы используете провода с предохранителями или тестовые провода других производителей, то сопротивление этих проводов может отличаться. В этом случае оно может быть измерено, используя тест проверки цепи на обрыв, и это сопротивление может быть скомпенсировано с помощью опций настройки (SETUP), см. раздел 10.

#### Общие сведения об измерении импеданса контура - тест LOOP IMPEDANCE

Прибор МFT имеет две основных опции для измерения импеданса контура:

- (а) Режим испытания Фаза-Земля.
- (b) Режим испытания Фаза-Нейтраль (Фаза-Фаза)

Когда положение поворотного переключателя изменено с L-E (Фаза-Земля) на L-N (L-L) "Фаза-Нейтраль" [Фаза-Фаза], тестер автоматически переключает на приборе клеммы между Phase/Earth [Фаза/Земля] и Phase/Neutral (Phase/Phase) "Фаза/Нейтраль" [Фаза/Фаза].

Кроме того, испытательный ток изменяется от его величины для измерения между L-E без срабатывания УЗО (устройство защитного отключения) до высокого тока при измерении между L-N (L-L).

Соответственно, здесь имеется значительно меньший риск случайного тестирования цепи Фаза-Земля с высоким испытательным током и срабатывания УЗО.

#### (а) Измерение сопротивления Фаза-Земля:

Режим измерения Фаза-Земля – это испытание контура без срабатывания УЗО (non-trip loop test). Это испытание не приводит к срабатыванию УЗО.

#### (а) Измерение сопротивления Фаза-Нейтраль (и Фаза-Фаза);

Режим измерения сопротивления Фаза-Нейтраль (и Фаза-Фаза) - это тест при более высоком токе. Это более точное испытание, и ему следует всегда отдавать предпочтение перед тестом без срабатывания УЗО там, где нет риска срабатывания УЗО.

Примечание: УЗО все же может срабатывать, когда выполняется non-trip loop test, если имеется высокий уровень тока короткого замыкания, текущего в проводе заземления, или если УЗО работает не в пределах своих технических характеристик.

#### <span id="page-10-0"></span> $7.1$ Процедура измерения импеданса контура

#### 7.1.1 Измерение сопротивления контура Фаза-Земля (без срабатывания УЗО)

Используйте либо 2-х проводный тестовый кабель или 3-х проводный тестовый кабель с сетевой вилкой.

- Установите ЛЕВЫЙ поворотный переключатель на диапазон L-PE  $\cdot$ 1
- $\overline{.2}$ На приборах МFT1720 и 1730 установите ПРАВЫЙ поворотный переключатель на <mark>Z</mark>.
- Тестер автоматически использует клеммы Фаза и Земля.
- $\overline{3}$ Присоедините тестовые провода к клеммам Фаза (L1) и Земля (L2) на приборе.
- Если используете тестовый кабель с сетевой вилкой, то присоедините все три провода к прибору.
- $.4$ Присоедините тестовые провода к проводам Фаза и Земля тестируемой цепи. Если используете тестовый кабель с сетевой вилкой, то вставьте вилку тестового кабеля в выходную розетку и убедитесь в том, что она включена.
- $.5\,$ Нажмите кнопку TEST для начала выполнения последовательности тестирования. Это может быть автоматизировано при настройке (SETUP) так, что тест будет запускаться при установлении контакта с цепью.

#### ПРИМЕЧАНИЕ:

3-ий тестовый провод может быть присоединен к Нейтрали (L3), но он не используется при измерении Фаза-Земля. Однако некоторые модели прибора будут отображать обратное соединение Фаза-Нейтраль, если оно имеется.

Во время последовательности тестирования отображается предупреждение, если имеются какие-либо помехи в тестируемой цепи. При этом на дис-

плее будет отображаться символ  $\infty$ Показание импеданса контура может изменяться из-за помех в цепи. Повторите это испытание.

#### 7.1.2 Измерение сопротивления контура Фаза-Нейтраль (или Фаза-Фаза) - высокий ток

Предупреждение: При этом испытании будет срабатывать УЗО, если тестовые провода присоединены к проводам Фаза и Земля. УЗО не будет срабатывать, если они присоединены к Фазе и Нейтрали.

- L-N<br>Установите ЛЕВЫЙ поворотный переключатель на диапазон L-L  $\overline{1}$ 
	- На приборах МFT1720 и 1730 установите ПРАВЫЙ поворотный переключатель на <mark>Z</mark>.
- $\overline{2}$ Присоедините тестовые провода к клеммам Фаза (L1) и Нейтраль (L3) на приборе.

3-ий тестовый провод может быть присоединен к Земле (L3), но он не используется при измерении Фаза-Нейтраль. Однако некоторые модели прибора будут отображать обратное соединение Фаза-Нейтраль, если оно имеется.

Если используете тестовый кабель с сетевой вилкой, то присоедините все три провода к клеммам L1, L2 и L3.

- $\overline{3}$ Присоедините тестовые провода к проводам Фаза и Нейтраль тестируемой цепи. Если используете тестовый кабель с сетевой вилкой, то вставьте вилку тестового кабеля в выходную розетку и убедитесь в том, что CHAPOINT RHO
- $.4$ Нажмите кнопку TEST для начала тестирования.

#### <span id="page-11-0"></span>Расчет тока короткого замыкания  $7.2$

Ожидаемый ток короткого замыкания (Prospective Fault Current - PSC) цепи рассчитывается автоматически, используя номинальное напряжение в цепи и результат измерения импеданса контура, отображенный выше.

Этот ток короткого замыкания определяется, используя выражение:-

PSC = (номинальное подводимое напряжение / сопротивление контура)

Номинальное подводимое напряжение, используемое при расчете, выбирается автоматически в зависимости от реального напряжения в цепи. В приборе используются следующие величины: -

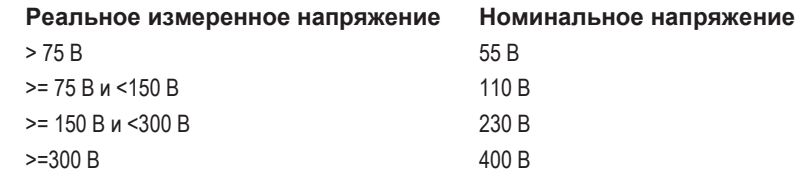

#### <span id="page-11-1"></span> $7.3$ Режим измерения максимального импеданса контура Zmax (только MFT1720 и 1730)

Этот режим идеален для измерений сопротивления множества контуров в кольцевой завершенной цепи, где будет регистрироваться самая высокая величина сопротивления контура.

 $LPE$ При этом могут быть использованы обе опции тестирования

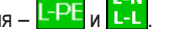

Текущая величина импеданса при этом испытании отображается на нижнем (большом) индикаторе, а максимальная измеренная величина этой серии измерений на верхнем (небольшом) индикаторе.

#### <span id="page-11-2"></span> $7.4$ Процедура измерения максимального импеданса контура Zmax

- Установите ЛЕВЫЙ поворотный переключатель на диапазон <mark>L-PE или L-L</mark>  $.1$
- Zmax  $\overline{.2}$ Установите ПРАВЫЙ поворотный переключатель на
- $\overline{3}$ Присоедините тестовые провода к клеммам Фаза (L1) и Земля (L2) или к клеммам Фаза (L1) и Нейтраль (L3) на тестере в зависимости от выбора, сделанного в пункте .1 выше.
- Присоедините тестовые провода к проводникам Фаза и Земля или проводникам Фаза и Нейтраль, в зависимости от выбора. Если ис- $\overline{A}$ пользуется тестовый кабель с сетевой вилкой, то присоедините все три провода к прибору.
- $\overline{5}$ Переместитесь к первой колодке (гнезду или розетке), которая будет тестироваться, и выполните измерение импеданса контура. См. раздел НАСТРОЙКА (SETUP) для автоматического запуска этого испытания.
- $.6$ Повторите тест измерения импеданса контура для каждой из оставшихся колодок (гнезд или розеток). Каждый результат отображается на нижнем индикаторе, а максимальная величина отображается верхнем индикаторе. Если результат измерения превышает максимальное значение, запомненное на верхнем индикаторе, то оно обновляется.

В конце испытания просто считайте величину Zmax с верхнего цифрового индикатора дисплея.

Эта величина сохраняется до тех пор, пока прибор не будет выключен (или автоматически отключится).

#### <span id="page-11-3"></span> $7.5$ Процедура измерения импеданса контура R1+R2

Режим измерения R1+R2 требует выполнения опорного измерения, обычно Ze или Zdb. Это значение затем будет автоматически вычтено из импеданса контура цепи при измерениях в режиме R1+R2.

- Zref Установите ПРАВЫЙ поворотный переключатель диапазонов в положение  $.1$
- $\overline{2}$ Выполните измерение импеданса контура, используя способы Фаза-Нейтраль или Фаза-Земля, рассмотренные выше. Эта величина автоматически сохраняется как опорное значение. Если необходимо, то эта процедура может быть выполнена повторно.
- $\frac{R1}{R2}$ Установите ПРАВЫЙ поворотный переключатель диапазонов в положение  $\mathcal{S}$ и выполните измерения импеданса контура, как указано ранее.

Основной индикатор при этом будет показывать величину R1+R2 (т.е. Zs - Zref).

Небольшой индикатор будет показывать значение Zref.

#### <span id="page-12-0"></span>**7.6 Методы измерения и источники ошибок**

#### **Метод измерения**

При контроле сопротивления контура прибор измеряет разность между подводимым напряжением без нагрузки и подводимым напряжением при нагрузке. По этой разности может быть рассчитано сопротивление контура. Испытательный ток будет изменяться от 15 мА до 4 A в зависимости от подводимого напряжения и величины сопротивления контура. Падение напряжения при нагрузке 15 мА исключительно небольшое, поэтому прибор выполняет множество измерений автоматически. Для завершения этот тест требует достаточно длительного времени – обычно 20 секунд.

#### **Возможные источники ошибок**

Показание зависит от стабильности подводимого напряжения во время испытания. Поэтому шум, гармоники или переходные процессы, вызванные другим оборудованием, могут во время теста вызвать появление ошибки. Прибор будет обнаруживать некоторые источники шума, и выдавать предупреждение пользователю.

Рекомендуется выполнять несколько измерений на одной цепи для обеспечения повторяемости измеряемого значения.

Емкостная нагрузка параллельно цепи Фаза-Земля может влиять на точность измерения сопротивления контура без отключения УЗО. По этой причине тест P-E [Фаза-Земля] (без отключения УЗО) не следует использовать в цепях P-N (Фаза-Нейтраль).

Ошибки могут быть снижены следующими способами:

- Использованием комплекта двухпроводных тестовых кабелей со щупами и выполнением плотных соединений с очищенными проводниками.
- Выполнением нескольких испытаний с усреднением результатов.
- Обеспечением изоляции (отключения) на установке потенциальных источников помех, например, автоматически переключаемой нагрузки или контроллеров электродвигателей.

## <span id="page-12-1"></span>**8. Тестирование УЗО (RCD)**

Приборы серий MFT1700 и MFT1800 могут выполнять следующие тесты УЗО:

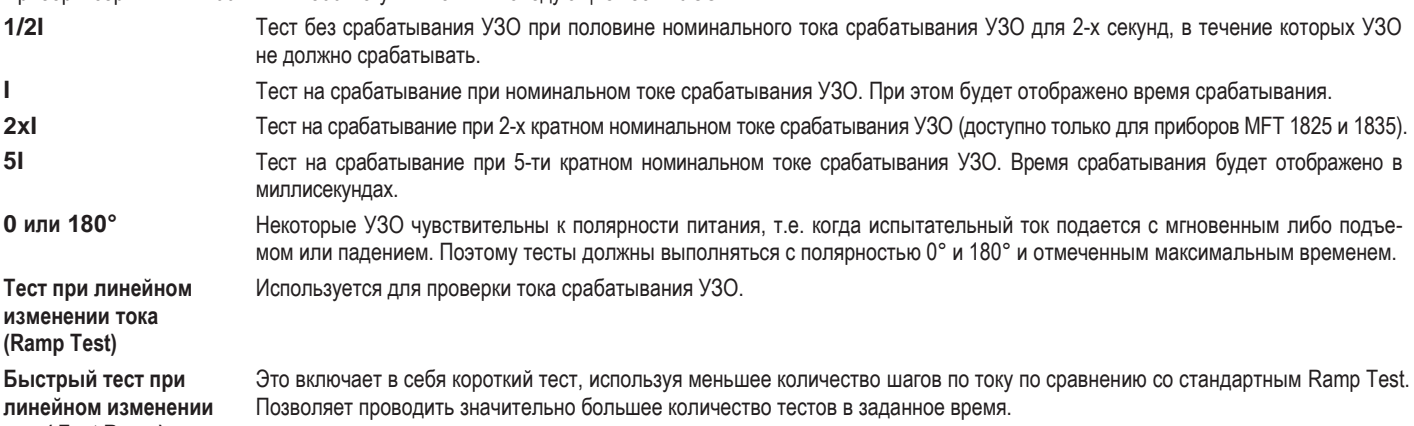

#### **тока( Fast Ramp)**

Приборы серий MFT1700 и MFT1800 позволяют тестировать следующие типы УЗО:

AS, A, S и программируемый (обычно УЗО типа A с изменяемым временем отключения).

#### Приборы MFT 1730 и MFT1835 также позволяют тестировать УЗО типа B.

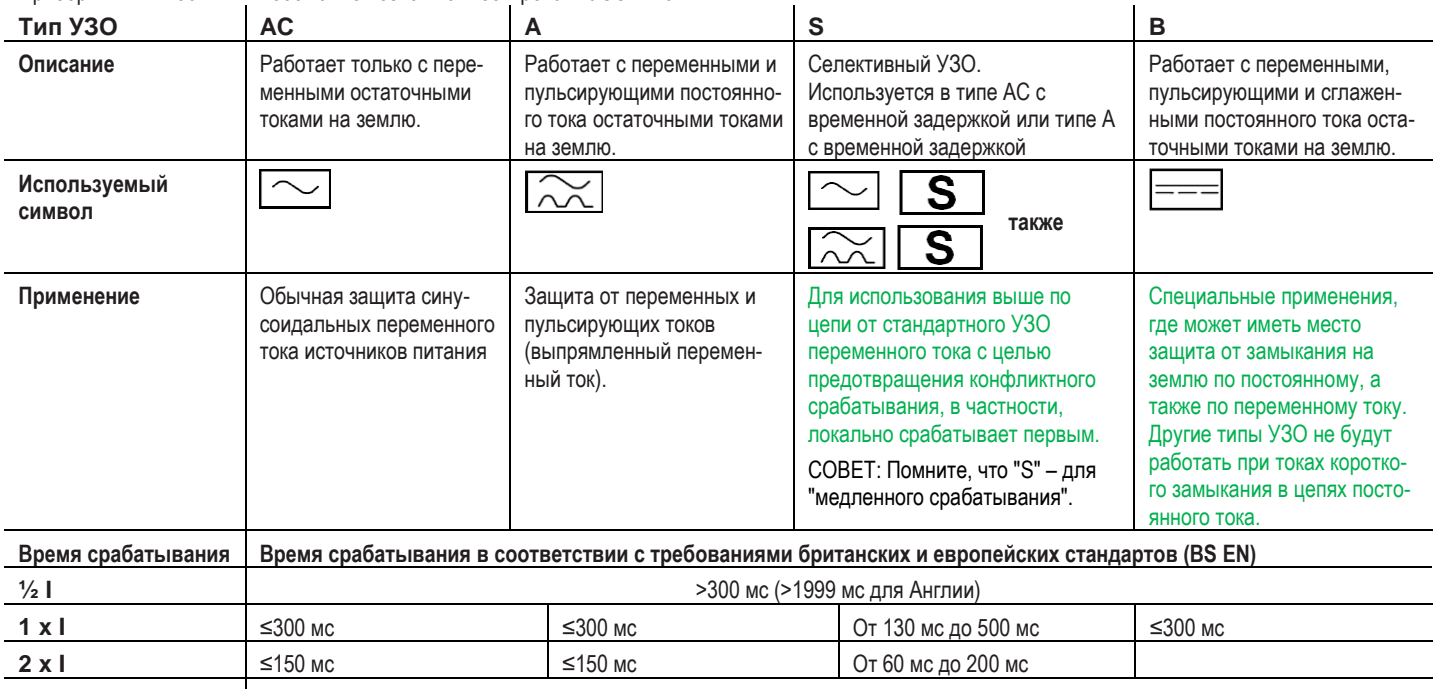

## <span id="page-13-0"></span>**8.1 Процедура измерения на любом УЗО**

#### **ПРИМЕЧАНИЯ:**

- $\blacksquare$  Для выбора 0° или 180° нажмите и отпустите кнопку режима, находясь в режиме тестирования УЗО.
- (Примечание: Тестирование УЗО типа B доступно только на приборах MFT1730 и 1835.)
- УЗО на 10 мА и на 30 мА следует тестировать токами ½ x I, 1 x I и 5 x I.
- Все другие УЗО необходимо тестировать только током 1 х I.
- $\blacksquare$  | = номинальный ток срабатывания УЗО.
- Тестирование током 2 x I допустимо только на приборах MFT1825 и 1835.
- Присоединение нейтрального (нулевого) тестового провода в любой из рассмотренных выше опций не будет влиять на тестирование УЗО, но при этом будет определяться обратная полярность, и на английских изделиях это испытание будет запрещено.

#### <span id="page-13-1"></span>**8.2 Выбор типа УЗО**

Используя правый (для дополнительных функций) поворотный переключатель выберите номинальный ток срабатывания УЗО. Он нанесен на УЗО (10 мА, 30 мА, 100 мА и т.д.).

Выберите тип УЗО, либо АС, А, S или В, нажимая и УДЕРЖИВАЯ НАЖАТОЙ кнопку режима  $\iff$  в течение 2-х секунд, находясь в режиме тестирования УЗО. Повторяйте до тех пор, пока не будет отображен требуемый тип УЗО. Обращайтесь к таблице, приведенной выше, где приведены соответствующие символы и дано описание.

**Примечание:** Тестирование УЗО типа B доступно только на приборах MFT 1730 и 1835.

## <span id="page-13-2"></span>**8.3 Тестирование УЗО током ½ x I (тест без срабатывания УЗО)**

- .1 Установите ЛЕВЫЙ поворотный переключатель на диапазон тестирования УЗО (RCD Test) <mark>1⁄21</mark>
- .2 Установите ПРАВЫЙ поворотный переключатель диапазонов на номинальный ток тестируемого УЗО <mark>30</mark>, т.е. 30 мА и т.д. Убедитесь в том, что дисплей показывает 0º (см. ниже):

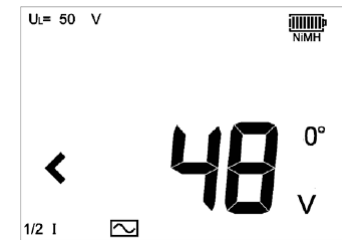

- .3 Соедините клеммы прибора Фаза (L1) и Земля (L2) с клеммами Фаза и Земля УЗО (или с фазой и землей цепи, которую защищает УЗО). Используйте либо отдельные провода **и проводительми провода с сетевой вилкой**
- .4 Нажмите кнопку TEST.

Дисплей при этом должен показать одно из следующего:

- $>1999 \text{ ms}$  (мс) = УЗО прошло тест (без срабатывания УЗО) током 1/2 х I.<br>"tro" = УЗО сработало, УЗО неисправно.
	- УЗО сработало, УЗО неисправно.
	- .5 Нажмите кнопку режима для выбора 180º.
	- .6 Повторите указанный выше тест.

Никакой тест не должен приводить к срабатыванию УЗО.

## <span id="page-13-3"></span>**8.4 Тестирование УЗО током 1 x I (тест со срабатыванием УЗО на 30 мА)**

- .1 Установите ЛЕВЫЙ поворотный переключатель на диапазон тестирования УЗО (RCD Test) .
- .2 Присоедините прибор так, как указано в разделе 8.3 выше.
- .3 Нажмите кнопку режима для выбора 0º.
- .4 Нажмите кнопку TEST.

Дисплей при этом должен показать одно из следующего:

- $?$ ?? ms\* = УЗО сработало.
- >300 ms = УЗО неисправно, нет срабатывания.
- \* любое значение ниже 300 мс указывает на то, что УЗО сработало в отвечающее требованиям время.
- .5 Нажмите кнопку режима  $\iff$  для выбора 180°.
- .6 Повторите указанный выше тест.

Отметьте наиболее высокое значение из двух величин.

#### <span id="page-14-0"></span>**8.5 Тестирование УЗО током 2 x I (тест со срабатыванием УЗО на 30 мА) – только приборы MFT1825 и 1835**

- .1 Повторите процедуры раздела 8.4, но установив ЛЕВЫЙ поворотный переключатель на диапазон тестирования УЗО <mark>21</mark>
- .2 Нажмите кнопку режима  $\iff$  для выбора 0°.
- .3 Нажмите кнопку TEST.

Дисплей при этом должен показать одно из следующего:<br>222 ms\* = 930 сработало.

- $??? ms* = Y3O \text{ cpa6}$ отало.<br>
>150 ms = УЗО неисправно
- УЗО неисправно (нет срабатывания).
- \* любое значение ниже 150 мс указывает на то, что УЗО сработало в отвечающее требованиям время.
- $14$  Нажмите кнопку режима  $\Longleftrightarrow$  для выбора 180°.
- .5 Повторите указанный выше тест.

Отметьте наиболее высокое значение из двух величин.

## <span id="page-14-1"></span>**8.6 Тестирование УЗО током 5 x I (тест со срабатыванием УЗО на 30 мА)**

Повторите последовательность процедур раздела 8.5, но установив ЛЕВЫЙ поворотный переключатель на диапазон тестирования УЗО  $\vert$  51

- .1 Нажмите кнопку режима  $\Longleftrightarrow$  для выбора 0°.
- .2 Нажмите кнопку TEST.

Дисплей при этом должен показать одно из следующего:

- $??? ms* = Y3O cpa607a<sub>10</sub>$ <br>  $>40 \text{ ms} = Y3O Ha<sub>10</sub> cm<sub>20</sub>$ 
	- УЗО неисправно (нет срабатывания).
- \* любое значение ниже 40 мс указывает на то, что УЗО сработало в отвечающее требованиям время.
- $\therefore$ 3 Нажмите кнопку режима  $\iff$  для выбора 180°.
- .4 Повторите указанный выше тест.

Отметьте наиболее высокое значение из двух величин.

#### <span id="page-14-2"></span>**8.7 Тестирование при линейном изменении тока (Ramp Test)**

Ток срабатывания УЗО измеряется путем приложения испытательного тока, равного половине номинального тока срабатывания, и увеличения его каждые 300 мс (или 500 мс для УЗО типа S) на величину от 30% до 110% от номинального тока УЗО. Когда УЗО сработает, протекающий ток регистрируется и отображается в мА.

#### **Выполнение измерений**

- .1 Выберите соответствующий номинальный ток УЗО с помощью ПРАВОГО поворотного переключателя <mark>30</mark> = 30 мА и т.д.
- .2 Выберите тест RAMP с помощью ЛЕВОГО поворотного переключателя и нажмите кнопку TEST.

УЗО должно сработать, а дисплей показать ток срабатывания в мА.

Если УЗО не срабатывает, то на дисплее отображается >\*\*\*mA.

## <span id="page-14-3"></span>**8.8 Быстрый тест при линейном изменении тока (Fast Ramp Test) – только для MFT1800**

#### **Тест Fast Ramp может быть выбран при настройке Setup (раздел 10).**

Тест Fast Ramp проверяет срабатывание УЗО в пределах от 1/2I до 1xI от номинального тока срабатывания УЗО. Это увеличивает скорость тестирования, и многократно могут быть использованы более высокие испытательные токи без перегрева прибора. Длительность каждого шага при линейном изменении тока менее 300 мс, что требуется стандартом EN 61557. Как таковой, этот тест не должен использоваться, если требуется соответствие EN61557.

Процедура тестирования такая же, что и в обычном тесте при линейном изменении тока (Ramp Test).

## <span id="page-14-4"></span>**8.9 Тестирование УЗО типа А (чувствительного к постоянному току)**

УЗО типа А чувствительны к пульсирующему постоянному току, а также к переменным токам короткого замыкания, и их тестирование осуществляется с помощью импульсного сигнала. Среднеквадратическое значение (RMS) тока равно √2 x на номинальный рабочий ток УЗО. Также как и в случае обычных УЗО, они тестируются при полярности 0° и 180°.

.1 Для выбора УЗО типа А см. раздел 8.2.

Эти УЗО тестируются точно таким же образом, как и УЗО, рассмотренные выше в разделах 8.3 – 8.6.

#### <span id="page-15-0"></span>8.10 Тестирование УЗО типа В ("чистый" постоянный ток)

УЗО типа В чувствительны к токам короткого замыкания действительного постоянного тока, а также к импульсным переменным и обычным переменным токам короткого замыкания. Вначале они тестируются как УЗО типа АС, УЗО типа А, а затем - как УЗО типа В, используя действительно постоянный испытательный ток

Для выбора УЗО типа В см. раздел 8.2.  $\overline{1}$ 

Они тестируются точно таким же образом, как и УЗО, рассмотренные выше в разделе 8.4.

При этом доступен только режим 1 х I. Выбор других испытательных токов будет возвращать тест к тесту УЗО типа AC.

При тестировании постоянным током доступны только следующие опции: 10 мА, 30 мА, 100 мА и 300 мА.

## <span id="page-15-1"></span>8.11 Тестирование регулируемых УЗО (не для прибора МFT1710 или МFT1815)

- Для тестирования УЗО с регулируемым током срабатывания, выберите опцию <mark>VAR</mark> с помощью дополнительного (правого) поворот- $.1$ ного переключателя.
- Нажмите кнопку режима  $\Longleftrightarrow$  для выбора символа  $\blacklozenge$ .  $\overline{2}$
- $\overline{3}$ Используйте стрелки BBEPX и ВНИЗ на кнопках запуска тестирования TEST и блокировки с правой стороны для установки тока срабатывания в соответствии с тем, который нанесен на регулируемом УЗО.
- $\overline{A}$ Сохраните величину этого тока, используя кнопку блокировки с левой стороны.
- $\overline{5}$ Проведите тестирование, используя процедуры предыдущего теста в разделе 8.4, рассмотренные выше.

#### <span id="page-15-2"></span>8.12 Методы измерения и источники ошибок

#### Тестирование УЗО - метод измерения

Для этого измерения необходимо использовать двухпроводный кабель или кабель с сетевой вилкой. Источник постоянного тока присоединяется параллельно питанию, а время, необходимое для подачи тока с целью срабатывания УЗО, измеряется прибором в мс (ms).

#### Тестирование УЗО - возможные источники ошибок

Результаты измерений могут быть подвержены воздействию следующих факторов:

- Значительные рабочие ошибки могут иметь место, если нагрузка, особенно вращающиеся машины и емкостные нагрузки, остаются подключенными во время проведения испытаний.
- Плохое присоединение к тестируемой цепи.  $\blacksquare$

#### <span id="page-15-3"></span>8.13 Полезная информация

Это необходимо только для тестирования УЗО на 10 мА и 30 мА при испытательных токах 1xl, 1xl и 5xl. Все другие УЗО необходимо тестировать только токами 1/2xl и 1xl.

Всегда нажимайте кнопку тестирования (RCD TEST) на УЗО для обеспечения работы этой функции.

Рекомендуется, чтобы кнопка тестирования УЗО была проверена ПОСЛЕ завершения временных испытаний, указанных выше. Это поможет определить УЗО, которые могут заедать или неисправны, если они периодически не проверялись.

#### <span id="page-15-4"></span>9. Измерение сопротивления заземления

Семейство измерительных приборов МFT компании Megger предоставляет уникальное решение для контроля заземлителя или заземляющего электрода (стержня), поддерживая при этом 2-х и 3-х проводные измерения (измерения с использованием 2-х и 3-х клемм);

С прибором МFT1825 можно использовать дополнительные токовые клещи (ICLAMP) для измерения сопротивления электрода (стержня) без его отсоединения, оставляя установленную систему заземления нетронутой (технология ART [Attached Rod Technique - способ прикрепленного стержня]).

Кроме того, прибор MFT1835 может управлять дополнительным зажимом, индуцирующим напряжение (VCLAMP), который в сочетании с ICLAMP может использоваться для выполнения бесстержневых измерений сопротивления системы заземления.

Принципы измерения сопротивления заземления рассмотрены на стр. 23.

#### <span id="page-15-5"></span> $9.1$ Кпеммы

Маркировка клемм, используемая на приборах MFT:

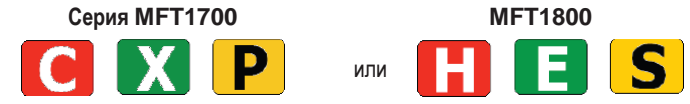

Цвета клемм соответствуют комплекту проводов для измерения сопротивления заземления - нестандартным тестовым проводам, поставляемым с прибором МFT1700 или МFT1800 как стандартные.

Панель коммутации прибора МFT1730.

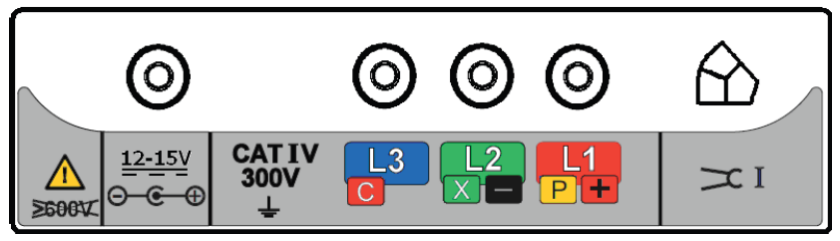

Панель коммутации прибора MFT1835.

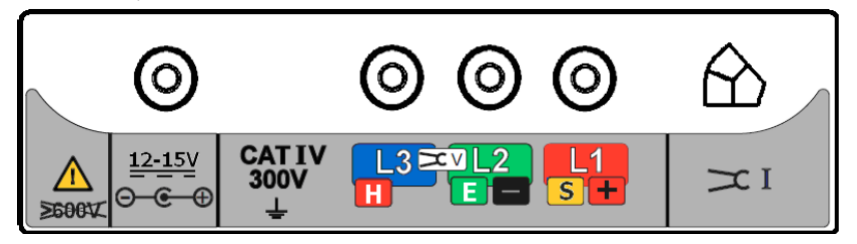

#### <span id="page-16-0"></span>**9.2 Предел напряжения прикасания**

Настройте предел напряжения прикасания до 25 В или до 50 В в зависимости от местоположения (см. раздел 10).

#### <span id="page-16-1"></span>**9.3 Выполнение измерения сопротивления с использованием двух клемм**

Приборы MFT1730, MF1825, MFT1835.

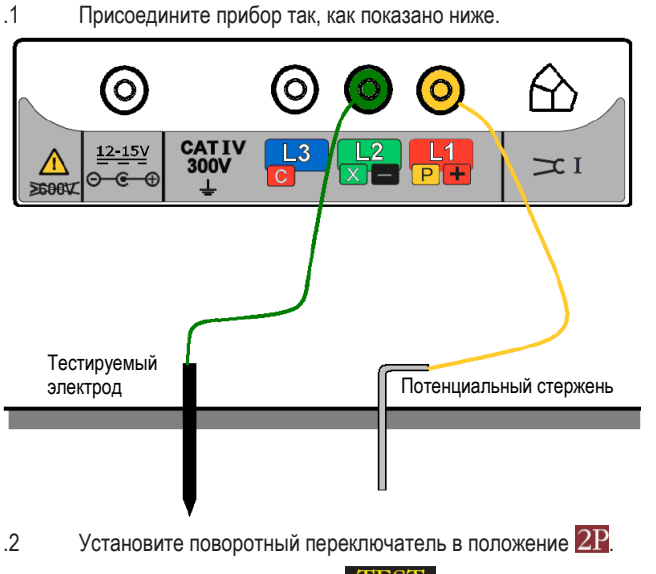

.3 Нажмите и отпустите кнопку  $T\overline{EST}$ .

Прибор будет выполнять проверку перед измерением, статус которой будет показан на дисплее.

Результат измерения сопротивления с использованием двух клемм будет отображен на экране дисплея.

**Примечание:** Испытательное напряжение, используемое для получения показания при измерении сопротивления с использованием двух клемм, является напряжением переменного тока и может быть неприемлемо для проверки цепи на обрыв в соответствии с некоторыми местными нормативными актами.

#### <span id="page-16-2"></span>**9.4 Выполнение измерения сопротивления с использованием трех клемм**

Приборы MFT1730, MFT1825, MFT1835.

.1 Присоедините прибор так, как показано ниже.

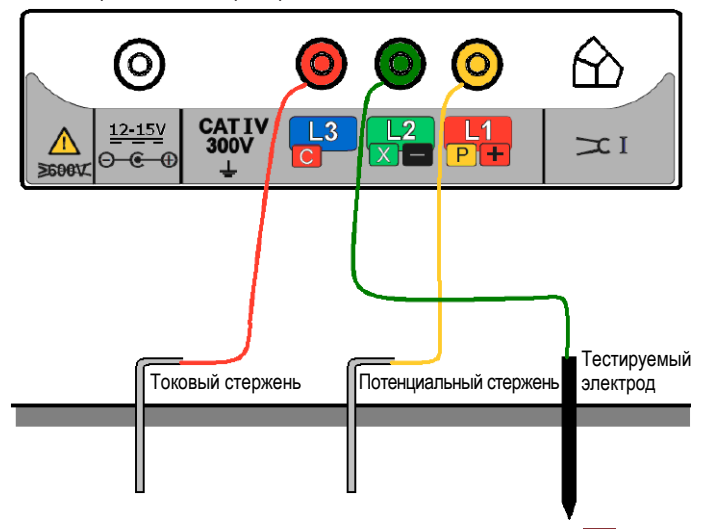

- .2 Установите поворотный переключатель в положение  $3P$ .
- .3 Нажмите и отпустите кнопку **TEST**. Прибор будет выполнять проверку перед измерением, статус которой будет показан на дисплее. Результат измерения сопротивления с использованием трех клемм будет отображен на экране дисплея.

#### <span id="page-17-0"></span>**9.5 Выполнение измерений сопротивления с использованием трех клемм и технологии ART (приборы MFT1825, MFT1835)**

.1 Присоедините прибор так, как показано НИЖЕ. Охватите токовыми клещами ICLAMP тестируемый проводник.

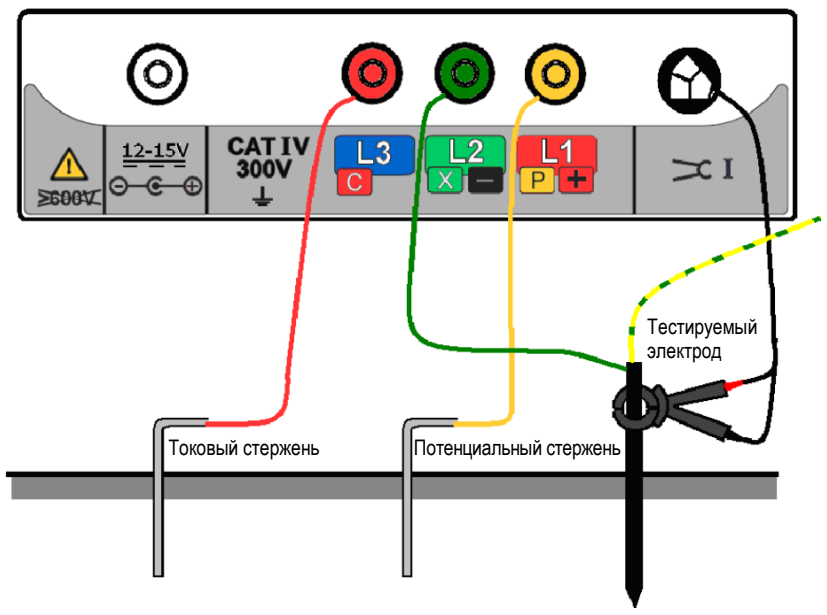

- .2 Установите поворотный переключатель в положение  $3P$   $\rightarrow$  С
- .3 Нажмите и отпустите кнопку **TEST** при удерживании кнопки TEST нажатой, показание измерения сопротивления будет постоянно обновляться].

Прибор будет выполнять проверку перед измерением, статус которой будет показан на дисплее.

Результат измерения сопротивления с использованием трех клемм и способа ART будет отображен на экране дисплея.

При определенных условиях прибор может показывать предупреждение о помехах. Это означает, что обнаружена помеха, которая может уменьшить точность измерения. В частности показание может быть ниже, чем фактическое сопротивление. Сопротивление электрода или системы должно быть проверено альтернативным методом.

#### **Примечание:**

- Прибор будет отображать треугольник предупреждения и индикатор чрезмерного напряжения помехи, если напряжение фонового шума выше 20 В пиковое (7 В среднеквадратическое).
- Прибор будет отображать треугольник предупреждения при токе выше 2 А при этом тестирование с использованием способа ART невозможно.
- Прибор будет отображать треугольник предупреждения и состояние выхода за пределы диапазона при токе выше 20 А при этом тестирование с использованием способа ART невозможно.
- Убедитесь в том, что сопряженные поверхности захвата токовых клещей ICLAMP свободны от пыли и загрязнения, и они полностью контактируют, когда токовые клещи закрыты.
- Токи, протекающие по проводникам в непосредственной близости от ICLAMP, могут влиять на калибровку и снижать точность выполненных измерений.
- Отношение Re/Rs должно быть менее 100, где Re = сопротивление заземления, Rs = параллельное (шунтирующее) сопротивление.

#### <span id="page-17-1"></span>**9.6 Бесстержневое измерение сопротивления с использованием двух клемм – только прибор MFT1835**

Перед выполнением бесстержневого измерения, пожалуйста, выполните процедуры, приведенные в разделах по калибровке токовых клещей ICLAMP.

- .1 Убедитесь в том, что поворотный переключатель находится в положении  $\overline{\text{OFF}}$  (ОТКЛ).
- .2 Присоедините прибор для бесстержневого измерения с использованием двух клемм.
- .3 Охватите токовыми клещами ICLAMP тестируемый проводник. Убедитесь в том, что стрелка сбоку захвата ICLAMP направлена в том же направлении, что и стрелка на зажиме VCLAMP.
- .4 Охватите зажимом VCLAMP тестируемый проводник. Убедитесь в том, что стрелка сбоку захвата VCLAMP направлена в том же направлении, что и стрелка на ICLAMP. (Если один из зажимов установлен в противоположенном направлении, то на дисплее главный индикатор кратковременно покажет сообщение 'Err' [ошибка], а дополнительный – сообщение 'REV' [обратное направление] вместе с символами зажима VCLAMP).
- .5 Убедитесь в том, что минимальный зазор между ICLAMP и VCLAMP составляет 100 мм.
- .6 Установите поворотный переключатель в положение .
- .7 Нажмите и отпустите кнопку **. ПЕЗГЕ**. Прибор будет выполнять проверку перед измерением, статус которой будет показан на дисплее.
- .8 Результат бесстержневого измерения сопротивления будет отображен на экране дисплея.

#### Примечание:

- Прибор будет отображать треугольник предупреждения при токе выше 2 А при этом "бесстержневое" тестирование не-BO3MOXHO
- Убедитесь в том, что сопряженные поверхности захвата зажимов VCLAMP и ICLAMP свободны от пыли и загрязнения, и они полностью контактируют, когда зажимы VCLAMP и ICLAMP закрыты.
- Токи, протекающие по проводникам в непосредственной близости от зажимов VCLAMP и ICLAMP, могут влиять на калибровку и снижать точность выполненных измерений.
- Если зажим VCLAMP открыть в любое время после нажатия кнопки **TEST**, то этот тест будет отменен.

#### <span id="page-18-0"></span>10. Опции настойки

Опции настройки позволяют конфигурировать прибор МFT так, чтобы обеспечить его наилучшую адаптацию к тому типу испытания, в котором он будет использоваться.

Для входа в меню настройки SETUP поверните правый (вспомогательный) поворотный переключатель в положение [86]. Установите левый (главный) поворотный переключатель на любую функцию, но не на ОFF (ОТКЛ). Дисплей будет показывать надпись VER (версия) и номер версии программы. Затем она заменится первым сообщением из списка, приведенного ниже.

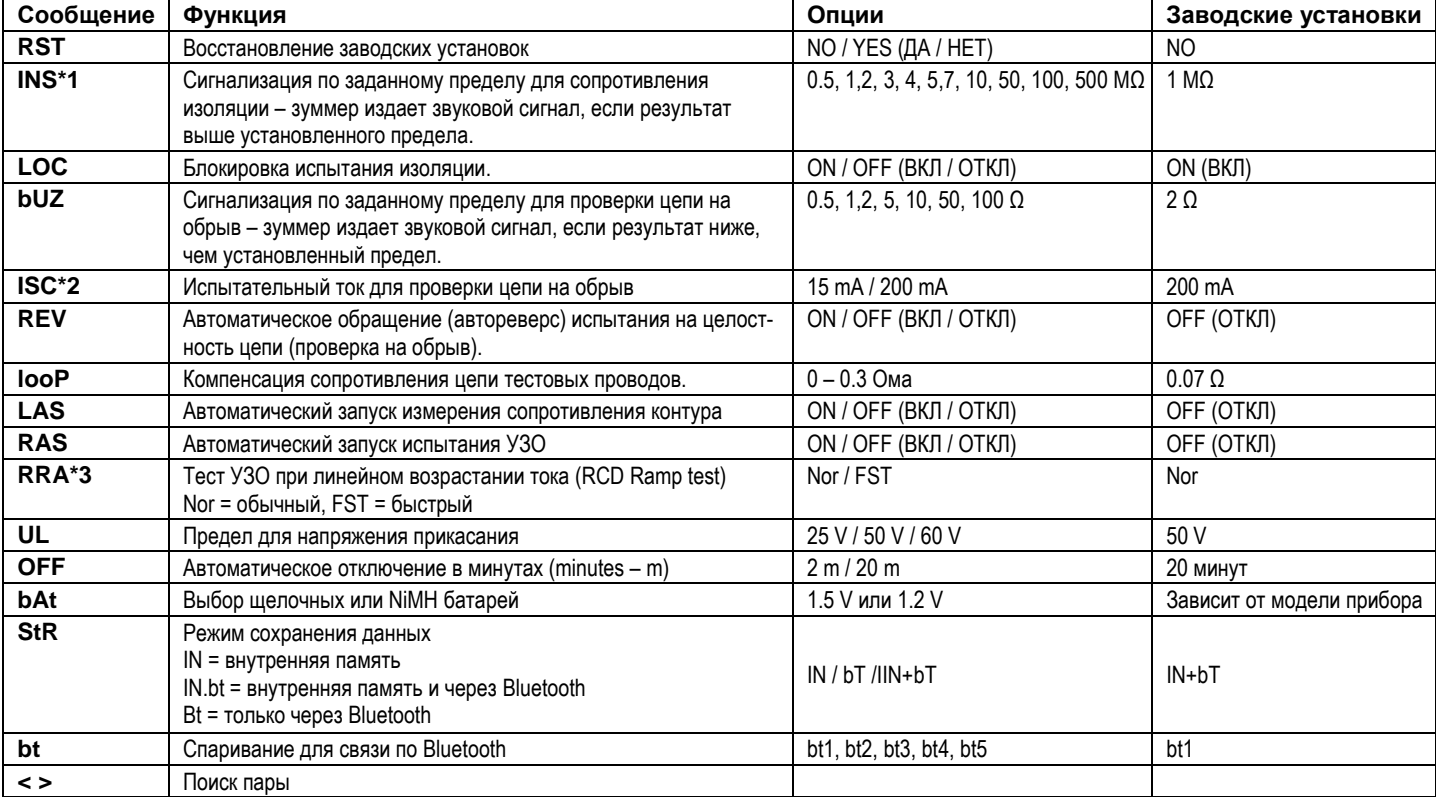

Для перемещения по опциям нажимайте кнопку <> Каждая опция будет отображаться последовательно.

Для изменения установки каждой из функций, например, предела сигнализации INS с 1 MΩ на 2 MΩ используйте правые кнопки TEST и блокировки (также имеющие стрелки ВВЕРХ/ВНИЗ).

Изменение любой опции приведет к появлению символа блокировки LOCK и мигающего треугольника предупреждения.

Для сохранения изменений нажмите левую кнопку блокировки.

Для выхода из меню SETUP переведите правый поворотный переключатель из положения  $\|\boldsymbol{Y}\|$ 

Все установочные параметры могут быть восстановлены на заводские установки, принятые по умолчанию, путем установки режима RST на YES. Режим RST затем вернется назад к установке NO.

#### <span id="page-18-1"></span>Передача, сохранение, удаление и вызов результатов испытаний

Таблица символов:

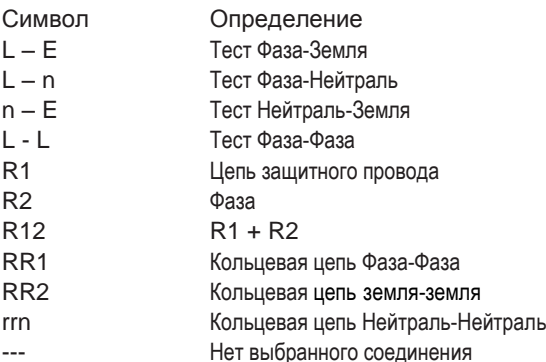

#### Сохранение результатов испытания во внутренней памяти

Заметим, что для сохранения данных испытания необходимо установить режим сохранения на IN (внутренняя память) или IN.bt (внутренняя память и Bluetooth). См. раздел 10 ОПЦИИ НАСТРОЙКИ, где дана более подробная информация.

- $\mathbf{1}$ Выполните требуемый тест так, как было описано ранее.
- $2.$ Нажмите и удерживайте кнопку Bluetooth (блокировки) для отображения первой опции. Это будет соединение для некоторых тестов (Insulation, Continuity, Loop L-L/L-N) Глроверка изоляции, контроль целостности цепи, проверка сопротивления контура Фаза-Фаза/Фаза-Нейтраль) или номера работы (Job number) для других тестов.
- Используйте правую кнопку блокировки / ПРАВУЮ КНОПКУ ТЕSТ для просмотра показателей, пока не достигните того, который необходим.  $3.$
- $4.$ Нажмите и удерживайте кнопку Bluetooth (блокировки) снова для отображения каждой из оставшихся опций (Job. Distribution Board, Circuit, Phase) [работа, распределительный щит, цепь, фаза] и используйте правую кнопку блокировки / ПРАВУЮ КНОПКУ TEST для изменения этих показателей так, как необходимо.
- 5. Для завершения сохранения нажмите и удерживайте кнопку Bluetooth (блокировки) до тех пор, пока не отобразится надпись 'Str Ok' (сохранение в норме).

#### Примечания:

- Если определенная опция не нуждается в изменении значения, установленного при предыдущем сохранении результата, то и нет необходи- $\mathbf{1}$ . мости в ее отображении перед сохранением.
- $2.$ Единственная доступная опция для результатов измерения сопротивления заземления - это Job number (номер работы).

#### Удаление результатов испытания из внутренней памяти

- Поверните ПРАВЫЙ поворотный выключатель в положение DEL (DELeting удаление). -1
- $2.$ Используйте кнопку Bluetooth (блокировки) для удаления последнего сохраненного результата (Last Stored result) - опция LSt, или удаления всех сохраненных результатов - опция ALL (все).
- $3.$ Нажмите и удерживайте кнопку Bluetooth (блокировки) до тех пор, пока не отобразится надпись 'no' (нет).
- 4. Используйте правую кнопку блокировки / ПРАВУЮ КНОПКУ TEST для отображения 'YES' (ДА).
- 5. Нажмите и удерживайте кнопку Bluetooth (блокировки) до тех пор, пока не отобразится надпись 'dEL Ok' (удаление в норме).

#### Вызов результатов испытания на дисплей

- Поверните ПРАВЫЙ поворотный выключатель в положение RCL (ReCaLling вызов).  $\mathbf{1}$
- $2.$ Используйте кнопку Bluetooth (блокировки) для вызова последнего сохраненного результата - опция LSt, или вызова всех сохраненных результатов - опция ALL.
- $\overline{3}$ . Нажмите и удерживайте кнопку Bluetooth (блокировки) до тех пор, пока этот результат не отобразится на экране.
- $\overline{4}$ . Если была выбрана опция ALL, то используйте правую кнопку блокировки / ПРАВУЮ КНОПКУ ТЕSТ для прокрутки сохраненных результатов. 5. Если отобразится надпись TEST, то это указывает, что для отображенного результата доступны дополнительные данные. Используйте ЛЕВУЮ КНОПКУ TEST для отображения этого, если требуется. Например, при испытании изоляции для просмотра доступно испытательное напряжение.

#### Передача результатов испытания через Bluetooth

- Запустите программу управления загрузкой Megger Download Manager.  $\mathbf{1}$
- 2. Используя соответствующий драйвер, следите за инструкциями на экране.

#### Передача отдельных результатов испытания в виде большого блока двоично-кодированных данных (Blob)

Заметим, что для преобразования данных испытания в Blob-тип данных (блок двоично-кодированных данных) режим сохранения в приборе необходимо установить на Bluetooth или на внутреннюю память и Bluetooth. См. раздел 10 ОПЦИИ НАСТРОЙКИ, где дана более подробная информация.

Для введения отдельного результата испытания в специальное поле цифрового сертификата дважды щелкните это поле в пределах этого сертификата, прежде чем переводить этот результат в блок двоично-кодированных данных.

#### Испытание изоляции

- Выполните испытание изоляции так, как было указано ранее.  $\mathbf{1}$
- $\overline{2}$ . Нажмите и удерживайте кнопку Bluetooth (блокировки) для отображения первой опции. Отпустите эту кнопку, когда будет отображено L-E.
- 3. Используйте правую кнопку блокировки / ПРАВУЮ КНОПКУ ТЕSТ для прокрутки опций до тех пор, пока не будет достигнута необходимая опция (L-E, L-n, n-E, L-L или ---).
- 4. Нажмите кнопку Bluetooth (блокировки) для передачи результата испытаний в PC или мобильное устройство. Орнаменты на дисплее будут изменяться, пока устанавливается связь по Bluetooth. Когда соединение установлено, будет мигать символ Bluetooth, пока выполняется передача результата.
- 5. Теперь результаты тестирования появятся в корректном поле "открыть" сертификата на Вашем РС или мобильном устройстве.

#### Испытание цепи на обрыв

- Выполните тест на целостность цепи так, как было указано ранее.  $\mathbf{1}$
- $2.$ Нажмите и удерживайте кнопку Bluetooth (блокировки) для отображения первой опции. Отпустите эту кнопку, когда будет отображено R12.
- 3. Используйте правую кнопку блокировки / ПРАВУЮ КНОПКУ ТЕSТ для прокрутки опций до тех пор, пока не будет достигнута необходимая опция (R2, R12, R1, RR1, RR2 или ---).
- Нажмите кнопку Bluetooth (блокировки) для передачи результата испытаний в PC или мобильное устройство. Орнаменты на дисплее будут  $\overline{4}$ изменяться, пока устанавливается связь по Bluetooth. Когда соединение установлено, будет мигать символ Bluetooth, пока выполняется передача результата.
- 5. Теперь результаты тестирования появятся в корректном поле "открыть" сертификата на Вашем РС или мобильном устройстве.

#### Тестирование контура (L-PE)

- Выполните тестирование контура так, как было указано ранее.  $\mathbf{1}$
- $2.$ Нажмите кнопку Bluetooth (блокировки) для передачи результата испытаний в PC или мобильное устройство. Орнаменты на дисплее будут изменяться, пока устанавливается связь по Bluetooth. Когда соединение установлено, будет мигать символ Bluetooth, пока выполняется передача результата.
- 3. Теперь результаты тестирования появятся в корректном поле "открыть" сертификата на Вашем РС или мобильном устройстве.

#### Тестирование контура (L-L/L-N)

- выполните тестирование контура L-L/L-N так, как было указано ранее.  $\mathbf{1}$
- $2.$ Нажмите и удерживайте кнопку Bluetooth (блокировки) для отображения первой опции. Отпустите эту кнопку, когда будет отображено L-n.
- 3. Используйте правую кнопку блокировки / ПРАВУЮ КНОПКУ TEST для прокрутки опций до тех пор, пока не будет достигнута необходимая опция (L-N или L-L).
- 4. Нажмите кнопку Bluetooth (блокировки) для передачи результата испытаний в PC или мобильное устройство. Орнаменты на дисплее будут изменяться, пока устанавливается связь по Bluetooth. Когда соединение установлено, будет мигать символ Bluetooth, пока выполняется передача результата.
- 5. Теперь результаты тестирования появятся в корректном поле "открыть" сертификата на Вашем PC или мобильном устройстве.

#### **Тестирование УЗО**

- 1. Выполните тестирование УЗО так, как было указано ранее.
- 2. Нажмите кнопку Bluetooth (блокировки) снова для передачи результата испытаний в PC или мобильное устройство. Результат испытания на приборе MFT будет мигать, пока выполняется его передача.
- 3. Теперь результаты тестирования появятся в корректном поле "открыть" сертификата на Вашем PC или мобильном устройстве.

Для автоматических тестов УЗО все результаты автоматически передаются в корректные поля на сертификате (соответствующая величина должна быть выбрана на PC или мобильном устройстве для каждого поля, при запросе).

#### **Измерение сопротивления заземления**

- 1. Выполните измерение сопротивления заземления так, как было указано ранее.
- 2. Нажмите кнопку Bluetooth (блокировки) снова для передачи результата испытаний в PC или мобильное устройство. Результат испытания на приборе MFT будет мигать, пока выполняется его передача.
- 3. Теперь результаты тестирования появятся в корректном поле "открыть" цифрового сертификата на Вашем PC или мобильном устройстве.

#### <span id="page-20-0"></span>**Перегрузка данных через Bluetooth**

#### **Установка пар устройств для связи по Bluetooth (PC или лэптоп)**

- 1. Установите поворотный переключатель прибора МFT в положение настройки (SET UP) Bluetooth.<br>2. Важмите кнопку Bluetooth (блокировки) на приборе МFT1730 или МFT1853. Прибор МFT будет по
- 2. Нажмите кнопку Bluetooth (блокировки) на приборе MFT1730 или MFT1853. Прибор MFT будет показывать символ '- -', если пары не составлены или последние три цифры идентификатора спаренного устройства, если пара уже составлена. Если эти три цифры являются последними тремя цифрами идентификационного кода Вашего устройства Bluetooth (например, 123), тогда па-

ра с ним уже составлена. Если устройство не распознано или Вы не уверены в этом, то продолжайте процесс установки пар.

- 3. Нажмите кнопку Bluetooth (блокировки) снова для запуска процесса установки пар. Дисплей MFT будет отображать символы '<> - -'.
- 4. Активизируйте программный инструмент "Add Bluetooth Devices" (добавить Bluetooth-устройства) на Вашем PC или мобильном устройстве для поиска Bluetooth-устройств.
- 5. Ваш PC или мобильное устройство запросит ключ доступа "access key". Введите 1234.
- 6. Прибор MFT будет показывать последние три цифры идентификационного кода Вашего устройства Bluetooth, когда пара будет составлена (например, <>963).

#### **Установка пар устройств для связи по Bluetooth (Windows CE)**

- 1. Установите поворотный переключатель прибора MFT в положение настройки (SET UP) Bluetooth.
- 2. Нажмите кнопку Bluetooth (блокировки) на приборе MFT. Прибор MFT будет показывать символ '- -', если пары не составлены или последние три цифры идентификатора спаренного устройства, если пара уже составлена.

Если эти три цифры являются последними тремя цифрами идентификационного кода Вашего устройства Bluetooth (например, 963), тогда пара с ним уже составлена. Если устройство не распознано или Вы не уверены в этом, то продолжайте процесс установки пар.

- 3. (i) Включите Ваш карманный компьютер и выберите опцию 'Start', а затем 'Settings' (установки).
	- (ii) Выберите закладку 'Connections' (соединения).
	- (iii) Выберите символ 'Bluetooth' и выберите опцию 'Turn on' (включить).
	- (iv) Выберите опцию 'Use Bluetooth Manager' (использовать Bluetooth Manager).
	- (v) Выберите опцию 'Menu' и опцию 'Paired Devices' (спаренные устройства).
	- (vi) Если нет показанных установленных пар с MFT, тогда выберите опцию 'Add' (добавить).

**Примечание:** Если присутствует символ прибора MFT, то убедитесь в том, что он имеет отображенный серийный номер, такой же, что и Ваш прибор MFT. Если это не так, тогда удалите этот номер MFT из карманного компьютера и продолжайте процедуру установки пар.

- (vii) Выберите символ увеличительного стекла для запуска процесса установки пар.
- 4. Нажмите кнопку Bluetooth (блокировки) снова для запуска процесса установки пар. Прибор MFT отобразит символы '<> - -'.
- 5. После того как пара установлена, дважды щелкните символ MFT на карманном компьютере и введите код доступа 1234.
- 6. Прибор MFT будет показывать последние три цифры идентификационного кода Вашего устройства Bluetooth, когда пара будет составлена (например, <>963).

#### **Установка пар устройств для связи по Bluetooth (Windows Mobile 5 смартфон)**

- 1. Установите поворотный переключатель прибора MFT в положение настройки (SET UP) Bluetooth.
- 2. Нажмите кнопку Bluetooth (блокировки) на приборе MFT. Прибор MFT будет показывать символ '- -', если пары не составлены или последние три цифры идентификатора спаренного устройства, если пара уже составлена. Если эти три цифры являются последними тремя цифрами идентификационного кода Вашего устройства Bluetooth (например, 963), тогда пара с ним уже составлена.
	- Если устройство не распознано или Вы не уверены в этом, то продолжайте процесс установки пар.
- 3. (i) Включите Ваше мобильное устройство и нажмите кнопку с левой стороны для выбора меню 'Start'.
	- (ii) Выберите символ 'Connections' (соединения).
		- (iii) Выберите символ 'Bluetooth'.
		- (iv) Нажмите кнопку меню с правой стороны.
		- (v) Выберите символ 'Devices' (устройства).
		- (vi) Выберите символ 'Menu' и выберите символ 'New'.
		- (vii) Если нет показанных установленных пар с MFT, тогда выберите опцию 'Add' (добавить).

**Примечание:** Если присутствует символ прибора MFT, то убедитесь в том, что он имеет отображенный серийный номер, такой же, что и Ваш прибор MFT. Если это не так, тогда удалите этот номер MFT из мобильного устройства и продолжайте процедуру установки пар.

- 4. Нажмите кнопку Bluetooth (блокировки) снова для запуска процесса установки пар. Прибор MFT отобразит символы '<> - -'.
- 5. После того как пара установлена в Windows Mobile 5, выберите символ MFT на мобильном устройстве и введите код доступа 1234.
- 6. Прибор MFT будет показывать последние три цифры идентификационного кода Вашего устройства Bluetooth, когда пара будет составлена (например, <>963).
- 7. В Windows Mobile 5 нажмите кнопку меню с левой стороны четыре раза для выбора следующей последовательности команд: 'Next' (следующий), 'OK', 'Next' и 'Done' (выполнено).
- 8. Продолжайте нажимать кнопку с левой стороны до тех пор, пока не вернетесь к отображению окон на рабочем столе.

#### **Установка пар устройств для связи по Bluetooth (Palm версия 5)**

1. Установите поворотный переключатель прибора МFT в положение настройки (SET UP) Bluetooth.<br>2. В Нажмите кнопку Bluetooth (блокировки) на приборе МFT. Прибор МFT булет показывать символ.

2. Нажмите кнопку Bluetooth (блокировки) на приборе MFT. Прибор MFT будет показывать символ '- - -', если пары не составлены или последние три цифры идентификатора спаренного устройства, если пара уже составлена. Если эти три цифры являются последними тремя цифрами идентификационного кода Вашего устройства Bluetooth (например, 963), тогда пара с ним уже составлена. Если устройство не распознано или Вы не уверены в этом, то продолжайте процесс установки пар.

- 3. (i) Выберите опцию 'Bluetooth' на главном рабочем столе Palm и убедитесь в том, что устройство включено.
	- (ii) Выберите символ 'Setup Devices' (установленные устройства).
		- (iii) Выберите символ 'Trusted Devices' (проверенные устройства).
	- (iv) Выберите символ 'Add Devices' (добавить устройства).

**Примечание:** Если присутствует символ прибора MFT, то убедитесь в том, что он имеет отображенный серийный номер, такой же, что и Ваш прибор MFT. Если это не так, тогда удалите этот номер MFT из устройства Palm и продолжайте процедуру установки пар.

- 4. Нажмите кнопку Bluetooth (блокировки) снова для запуска процесса установки пар. Прибор MFT отобразит символы '<> - -'.
- 5. После того как пара установлена, выберите символ MFT на дисплее и выберите 'OK'.
- 6. Введите ключевой код доступа '1234' и выберите опцию 'OK' верхней левой кнопкой меню.
- 7. Прибор MFT будет показывать последние три цифры идентификационного кода Вашего устройства Bluetooth, когда пара будет составлена (например, <>963).
- 8. На устройстве Palm выберите команду 'Done' дважды для возврата к экрану Bluetooth.
- 9. Выберите кнопку 'Home' для возврата к главному рабочему столу устройства Palm.

#### **Установка пар устройств для связи по Bluetooth (Symbian S60 версия 3)**

- 1. Установите поворотный переключатель прибора MFT в положение настройки (SET UP) Bluetooth.
- 2. Нажмите кнопку Bluetooth (блокировки) на приборе MFT. Прибор MFT будет показывать символ '- -', если пары не составлены или последние три цифры идентификатора спаренного устройства, если пара уже составлена.

Если эти три цифры являются последними тремя цифрами идентификационного кода Вашего устройства Bluetooth (например, 963), тогда пара с ним уже составлена. Если устройство не распознано или Вы не уверены в этом, то продолжайте процесс установки пар.

- 3. (i) Выберите опцию 'Bluetooth' на главном рабочем столе Symbian и убедитесь в том, что устройство включено.
	- (ii) Выберите закладку с правой стороны для отображения спаренных устройств.
	- (iii) Выберите левую верхнюю кнопку меню, а затем символ 'New Paired devices' (новые спаренные устройства).

**Примечание:** Если присутствует символ прибора MFT, то убедитесь в том, что он имеет отображенный серийный номер, такой же, что и Ваш прибор MFT. Если это не так, тогда удалите этот номер MFT из устройства Symbian и продолжайте процедуру установки пар.

- 4. Нажмите кнопку Bluetooth (блокировки) снова для запуска процесса установки пар. Прибор MFT отобразит символы '<> - -'.
- 5. После того как пара установлена, выберите символ MFT на дисплее и выберите 'OK'.
- 6. Введите ключевой код доступа '1234' и выберите опцию 'OK'.
- 7. Прибор MFT будет показывать последние три цифры идентификационного кода Вашего устройства Bluetooth, когда пара будет составлена (например, <>963).
- 8. На устройстве Symbian выберите левой кнопкой меню опцию 'Yes' для авторизации устройства Symbian с целью выполнения соединения автоматически.
- 9. Выберите опцию 'Exit' (выход) для возврата к главному рабочему столу устройства Symbian.

#### <span id="page-21-0"></span>**Определение категории установки испытательного оборудования**

Стандарт IEC 61010-2-030 определяет категории измерений от II до IV относительно динамической перегрузки по напряжению и мест измерений в пределах электрических установок.

Примеры категорий электрических установок:

Категория II – сетевая розетка (выходное гнездо);

Категория III – проводка между розетками и потребляющими устройствами;

Категория IV – подача потребителю отключена от трансформатора распределительной сети.

Более подробная информация о категориях приведена на странице соответствующего изделия на сайте www.megger.com.

#### <span id="page-21-1"></span>**Практика безопасного проведения работ**

Важно, что перед использованием прибора, и когда испытание завершено, проверить работоспособность функций прибора. Это гарантирует, что опасное состояние не будет определено прибором как безопасное. Например:

Проверяйте корректность измерения напряжения 230 В переменного тока от независимого электрического источника прежде, чем выполнять измерения в цепи для тестирования, а затем проверьте прибор в конце испытания – маловероятно, чтобы цепь под напряжением была определена как обесточенная цепь.

Для проверки всех электрических функций многофункционального тестера (включая измерения сопротивления заземления) в период между датами калибровки доступен испытательный блок MTB7671 компании Megger.

#### <span id="page-22-0"></span>**Очистка и техническое обслуживание**

Вскрытие и ремонт приборов MFT1700 и 1800 должны производиться только службой, сертифицированной компанией Megger, или компанией Megger Instruments Limited.

Для очистки прибора используйте влажную ткань или изопропиловый спирт, если доступен. Для очистки окна дисплея используйте только ткань без пуха. Информация о ремонте и гарантийных обязательствах приведена на стр. 26.

#### <span id="page-22-1"></span>**Измерение сопротивления заземления – основные правила**

#### **Принцип работы (измерение сопротивления с использованием трех клемм)**

Для точного измерения сопротивления заземляющего электрода применяется классический тест "падения напряжения", используя дополнительные стержни, установленные в грунт, которые формирует цепь для ввода испытательного тока и измерения напряжения, как и используемого в методе с двумя клеммами.

Прибор MFT инжектирует переменный ток известной амплитуды в тестируемую систему и измеряет создаваемое напряжение параллельно ей, как показано на рисунке ниже. Сопротивление системы – это просто отношение в соответствии с законом Ома. В этом случае потенциальный стержень перемещается с фиксированным шагом по прямой линии между тестируемым электродом и токовым стержнем. Величина сопротивления в каждой точке рассчитывается как R=V/I. Затем строится график зависимости сопротивления от положения потенциального стержня, и сопротивление тестируемого электрода берется в том месте, где кривая является наиболее плоской.

Эмпирическая проверка показала, что при соответственно расположенных стержнях этот метод может быть сокращен по времени путем размещения потенциального стержня на расстоянии примерно 62% между тестируемым электродом и токовым стержнем, т.е. A = 0.62 x B.

#### **Схема измерения сопротивления с использованием трех клемм**

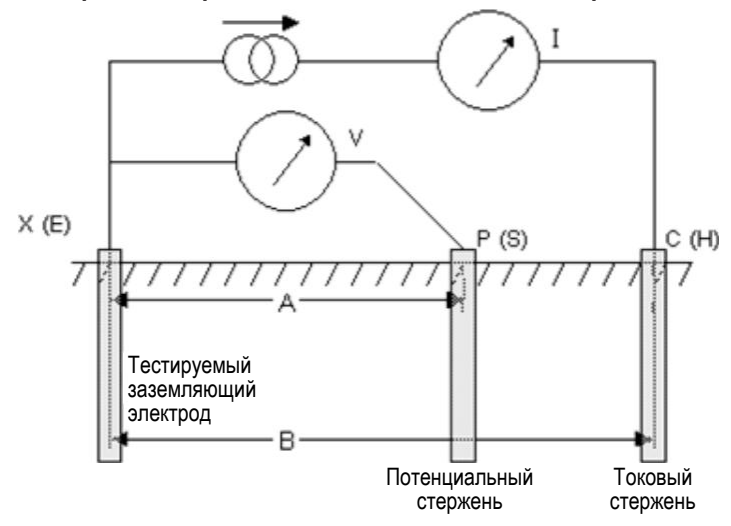

#### **Принцип работы (измерение сопротивления с использованием трех клемм и технологии ART)**

Классический 3-х клеммный метод имеет недостаток, заключающийся в том, что тестируемый электрод должен быть отсоединен от системы, предположительно для защиты в случае повреждения системы энергоснабжения. Причина этого состоит в том, что инжектированный испытательный ток будет захватывать все возможные пути на землю, и не весь ток будет обязательно протекать через тестируемый электрод. В этом случае прибор будет выдавать показание для всей сети заземления, а не для отдельного электрода.

Используя преобразователь тока (ICLAMP компании Megger) для измерения тока, протекающего через тестируемый электрод, как части общего инжектируемого испытательного тока, прибор может определять отдельное сопротивление.

#### **Схема измерения сопротивления с использованием трех клемм и токовых клещей (ICLAMP)**

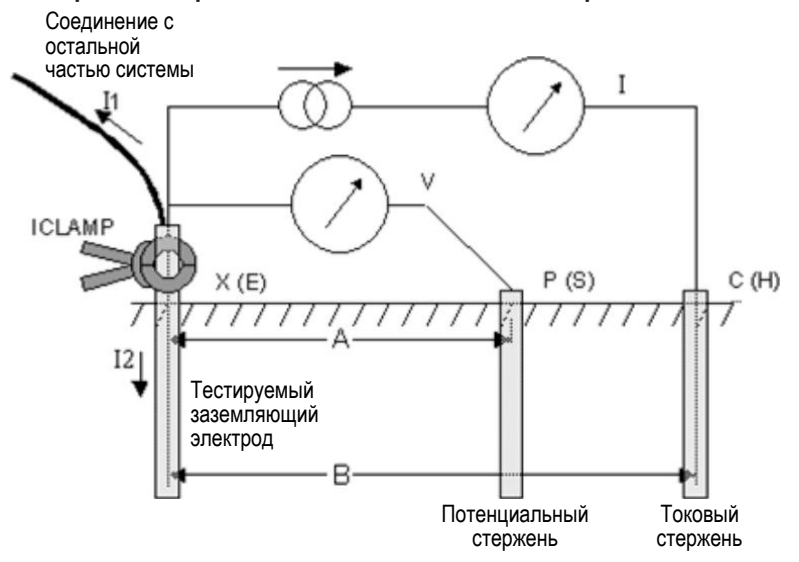

В этой конфигурации инжектируемый испытательный ток I разделяется на две части I1 (ток, входящий в присоединенную систему заземления) и I2 (ток, входящий в тестируемый электрод), т.е. I= I1+I2. Сопротивление тестируемого электрода рассчитывается как R=V/I2 или R=V/(I-I1). Преобразователь тока (ICLAMP) измеряет ток I2 и передает это значение в прибор.

#### <span id="page-23-0"></span>**Принцип бесстержневого измерения сопротивления с использованием двух клемм (только прибор MFT1835)**

В этом примере тестируемый электрод присоединен к сети других электродов. Непрактично или небезопасно отсоединять отдельный электрод для тестирования. Кроме того, может быть недостаточно пространства для выполнения классического трехклеммного измерения сопротивления. Бесстержневой метод испытания, используя VCLAMP и ICLAMP, может использоваться для выполнения измерения на тестируемом электроде.

Определенное испытательное напряжение инжектируется (вводится) в систему, используя зажим VCLAMP и индуцируя ток I, который измеряется токовыми клещами ICLAMP. Схема на приведенном ниже рисунке может быть упрощена для измерения сопротивления тестируемого электрода Rx и сопротивления других электродов, включенных параллельно, например, R1 || R2 || … || Rn.

Таким образом, ток, наводимый испытательным напряжением равен I=V/[Rx+(R1 || R2 || … || Rn)]. Отсюда следует, что, так как сопротивление других электродов, включенных параллельно, стремится к нулю, то измеренное сопротивление стремится к значению сопротивления тестируемого электрода.

#### **Схема бесстержневого измерения сопротивления с использованием трех клемм**

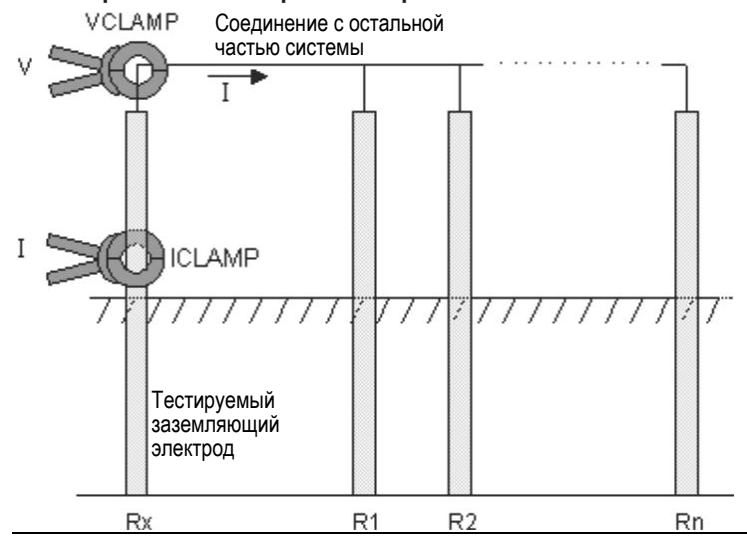

#### <span id="page-23-1"></span>**Технические характеристики**

#### **Погрешность измерения**

#### **Измерение сопротивления изоляции:**

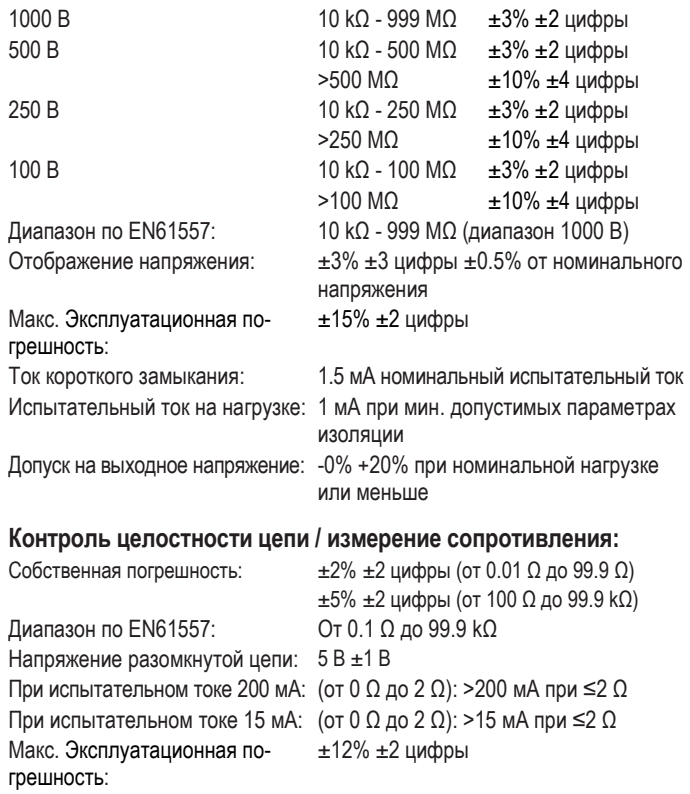

#### **Тестирование контура Фаза-Нейтраль и Фаза-Фаза (L-N и L-L):**

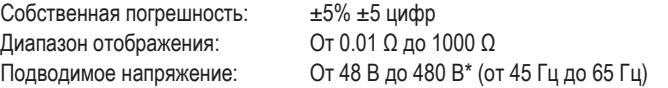

Высокий испытательный ток: 4 A при 230 В Диапазон макс. ожидаемого тока короткого замыкания: 20 кA Диапазон по EN61557: От 0.30 Ω до 1000 Ω Макс. Эксплуатационная погрешность:  $±10\% ±2$  цифры

 $0.1$  Ω ~ 39.9 Ω  $±5\%$   $±5$  цифр,  $±3$ апас помехозащищенности

20 kA

 $±30\% ±2$  цифры

\* 280 В для приборов MFT1710 и MFT1815

#### **Тестирование контура Фаза-Земля (L-E):**

Собственная погрешность:

40.0 Ω ~ 1000 Ω  $±10\% ±5$  цифр Диапазон отображения: От 0.01 Ω до 1000 Ω Подводимое напряжение: От 48 В до 280 В (от 45 Гц до 65 Гц) Испытательный ток: Энергия низкого уровня Диапазон ожидаемого тока короткого замыкания: Диапазон по EN61557: От 1.0 Ω до 1000 Ω Макс. Эксплуатационная погрешность:

#### **Тестирование УЗО:**

Макс. Эксплуатационная по-

грешность:

Собственная погрешность: Тест без срабатывания УЗО: (1/2xI) от -10% до 0% Тест со срабатыванием УЗО: (1xI, 2xI и 5xI) от +0% до +10% Тест с линейн. изменением тока: ±5% ±1 цифра Время срабатывания: ±1% ±1 мс Программируемое пошаговое увеличение:

От 10 мА до 50 мА – шаг 1 мА От 50 мА до 500 мА – шаг 5 мА От 500 мА до 1000 мА – шаг 10 мА Подводимое напряжение: От 48 В до 280 В (от 45 Гц до 65 Гц)  $±10\% ±2$  цифры

#### **Измерение напряжения:**

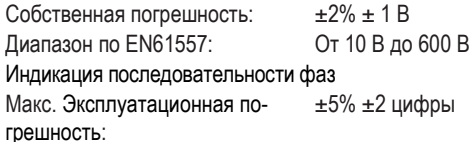

#### **Измерение частоты:**

Собственная погрешность: ±0.5% ± 2 цифры Разрешение: 0.1 Гц Диапазон по EN61557: От 15 Гц до 400 Гц Макс. Эксплуатационная погрешность:  $±5\% ±3$  цифры

#### **Измерение сопротивления заземления:**

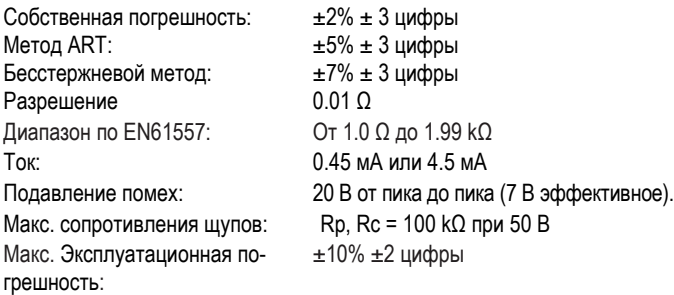

#### **Измерение тока (через токовые клещи):**

Собственная погрешность: ±5.0% ± 3 цифры Разрешение 0.1 мА<br>Диапазон по EN61557: От 0.5 мА до 199 А Диапазон по EN61557: Макс. Эксплуатационная погрешность: ±10% ±2 цифры

#### **Вход для сигнала датчика в мВ:**

включая датчик температуры (отдельный модуль другой фирмы) Погрешность ±1.0% ±2 цифры Диапазон От 0.0 мВ до ±199.9 мВ постоянного тока Разрешение 0.1 мВ

#### **Внутренняя память (MFT1835):**

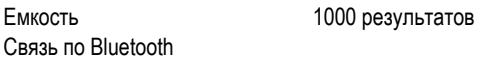

#### **Потребляемая мощность:**

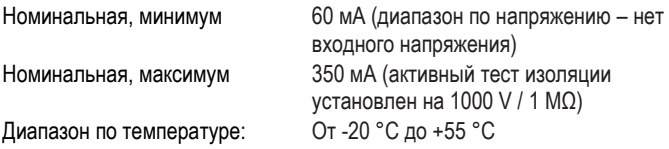

#### **Измерение температуры (через модуль другой фирмы):**

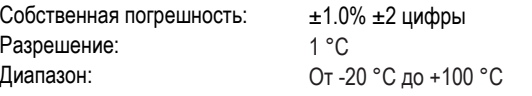

#### **Параметры окружающей среды**

#### **Температура:**

Рабочая температура: От -10 °C до +55 °C Температура хранения: От -25 °C до +70 °C

#### **Относительная влажность:**

Рабочая влажность: 90% при +40 °С макс.

#### **Высота над уровнем моря:**

2000 м для полного соответствия требованиям по технике безопасности.

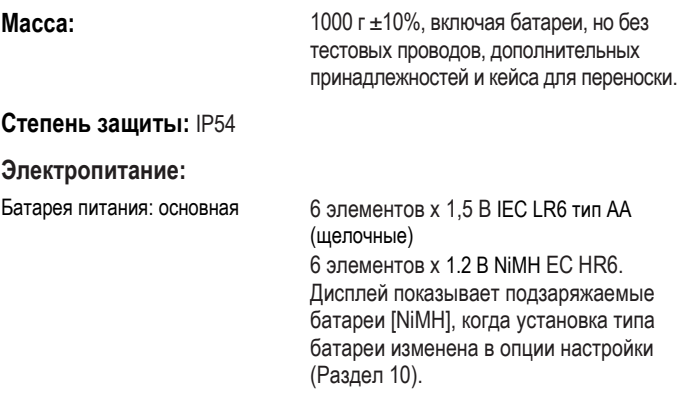

#### **Безопасность / Электромагнитная совместимость (EMC)**

Электромагнитная совместимость в соответствии IEC61326, редакция 2. Месторасположение: класс размещения В.

Безопасность в соответствии с BS EN 61010 -1 2010 + 61010 -30:2010

Категория установки 600 V Cat III / 300 V Cat IV. (макс. напряжение Фаза-Фаза 550 В).

Дополнительный коммутируемый щуп и тестовые провода разработаны в соответствии с IEC 1010-031:2008, с двойной изоляцией для Категории установки III, напряжение Фаза-Земля 300 В, напряжение Фаза-Фаза 500 В.

#### <span id="page-25-0"></span>**Ремонт и гарантия**

Прибор имеет устройства, чувствительные к статическому электричеству, особое внимание следует обращать при работе с печатными платами. При ухудшении защиты прибора, его дальнейшее использование не допускается – он должен быть отправлен на ремонт квалифицированному и обученному персоналу. Считается, что защита прибора ухудшилась, если он имеет видимые повреждения, неправильно выполняет измерения, хранился длительное время в условиях не соответствующих требованиям или получил повреждения при транспортировке.

#### **НОВЫЕ ПРИБОРЫ ИМЕЮТ ГАРАНТИЮ 1 ГОД С ДАТЫ ПРИОБРЕТЕНИЯ**

**Примечание:** Ремонт или настройка оборудования вне специализированного сервисного центра автоматически лишает гарантию законной силы.

#### **КАЛИБРОВКА, РЕМОНТ И ЗАПАСНЫЕ ЧАСТИ**

Для обслуживания приборов компании Megger обращайтесь, пожалуйста, по следующему адресу: Megger Limited

Archcliffe Road Dover Kent CT17 9EN England. Телефон: +44 (0) 1304 502 243 Факс: +44 (0) 1304 207 342

Компания Megger обладает возможностью выполнять профессиональную калибровку и ремонт, купленного оборудования, и обеспечивает вас гарантией высокой надежности и стабильности отремонтированного оборудования. Данные возможности распространяются на всю сеть сервисных центров Megger, обеспечивающих высокое качество обслуживания.

#### **Возврат изделий компании Megger – в сервисные центры**

- 1. При необходимости калибровки или ремонта пользователю следует получить Авторизированный номер возврата (RA) по одному из адресов, указанных выше. При обращении в сервисную службу, Вам необходимо указать следующую информацию для ориентирования специалистов службы технической поддержки.
	- Модель тестера, например, MFT1835.
	- Серийный номер, который может быть найден снизу кейса или на калибровочном сертификате.
	- Причина возврата, (например, необходимость ремонта или калибровки).
	- Подробное описание неисправности (если прибор возвращен для ремонта).
- 2. Запишите полученный номер возврата (RA номер). Информация по возврату товара при необходимости может быть выслана вам по электронной почте или факсу.
- 3. Тщательно упакуйте прибор в упаковочный материал для предотвращения его повреждения при транспортировке.
- 4. Перед отправкой прибора в компанию Magger, убедитесь в том, что информация по возврату прикреплена или номер возврата отчетливо нанесен снаружи упаковки и на любой корреспонденции. Копии счета-фактуры приобретения изделия и упаковочного листа должны быть отправлены одновременно авиапочтой для ускорения таможенной очистки. В том случае если приборы требуют ремонта за пределами гарантийного периода, компания предоставляет немедленную калькуляцию при получении номера RA.
- 5. Вы можете оперативно проследить процесс возврата прибора на сайте www.megger.com.

#### **Официальные сервисные центры**

Список авторизованных сервисных центров может быть получен по указанному выше адресу или на сайте компании Megger www.megger.com.